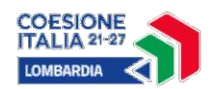

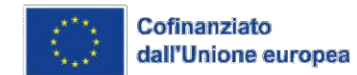

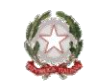

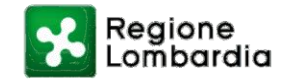

# **Programma FSE+ 2021-2027**

# DOTE UNICA LAVORO QUINTA FASE Azione complementare al Programma GOL

**FAQ** 

#### Faq aggiornate al 15.12.2023

# **Sommario**

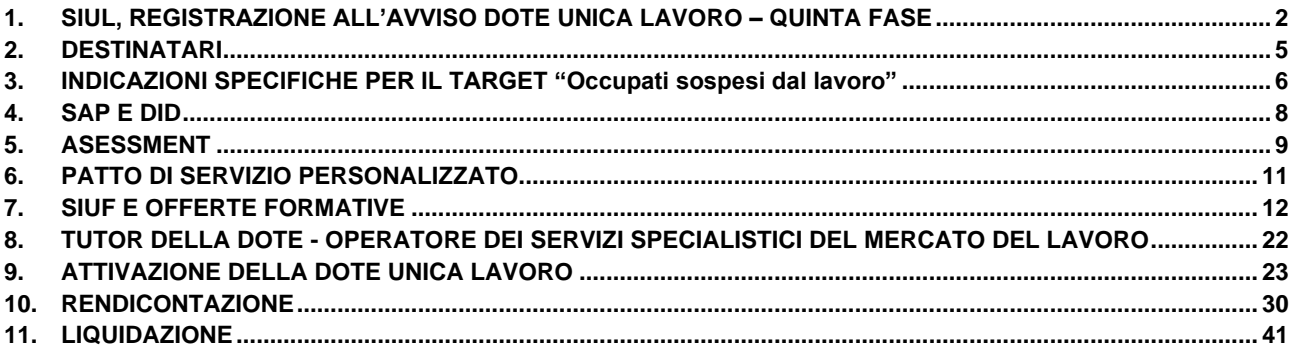

# <span id="page-1-0"></span>**1. SIUL, REGISTRAZIONE ALL'AVVISO DOTE UNICA LAVORO – QUINTA FASE**

#### **1.1 Come si accede e ci si registra all'Avviso DOTE UNICA LAVORO?**

**Per accedere al bando i destinatari disoccupati devono aver rilasciato la DID ed aver stipulato un PSP nel portale SIUL. Per accedere all'Avviso la persona si registra in SIUL [\(https://siul.servizirl.it/\)](https://siul.servizirl.it/) tramite TS-CNS con PIN, CIE o SPID, inserisce i dati anagrafici necessari per il rilascio della Dichiarazione di immediata disponibilità (DID) e, se non già presente, la creazione/aggiornamento della Scheda anagrafico professionale (SAP). Successivamente dopo aver fatto l'assessment i destinatari devono stipulare il PSP con riferimento alla politica attiva di Dote Unica Lavoro**

**Gli occupati sospesi dal lavoro non accedono all'Avviso Dote Unica Lavoro tramite SIUL in quanto non devono rilasciare la DID. Si precisa che per questo target la profilazione avviene nella piattaforma Bandi Online.**

## **1.2 È necessario che il destinatario di DUL sia in possesso di CNS con PIN o in alternativa è sufficiente che abbia lo SPID?**

**Il destinatario è tenuto, come da normativa, ad essere dotato di CRS o CNS dotata di PIN . Pertanto, l'operatore è tenuto a verificare il possesso di CRS/CNS con PIN prima dell'attivazione della dote. Qualora fosse necessario il destinatario può richiedere la CNS all'agenzia delle entrate. La CRS/CNS serve anche per la rendicontazione dei servizi al lavoro a processo che richiedono la firma a cura del destinatario. In alternativa, per la rendicontazione di tali servizi è prevista la validazione con l'app FirmaLOM che richiede la registrazione tramite credenziali SPID.**

#### **1.3 Quali sono le disposizioni dell'Avviso sull'utilizzo della CRS/CNS?**

**Ai fini degli adempimenti connessi all'attuazione della dote, i soggetti esecutori sono tenuti ad assicurarsi che la persona che ha accesso alla dote sia in possesso di Carta Regionale dei Servizi (CRS) o Carta Nazionale dei Servizi (CNS), dotate di PIN, oltre che di un recapito telefonico e di un indirizzo di posta elettronica personale per ricevere le comunicazioni collegate al percorso di politica attiva. Per i servizi al lavoro a processo l'utilizzo del timesheet cartaceo e quindi alla deroga all'utilizzo della crs/cns o dell'app FirmaLOM è limitata solo alle seguenti casistiche**

- **• Richiedenti asilo in attesa di primo rilascio di permesso di soggiorno;**
- **• Stranieri, con regolare permesso di soggiorno e che hanno fatto richiesta di duplicato per smarrimento/furto/deterioramento.**

**Per i servizi formativi l'utilizzo di un registro cartaceo e quindi alla deroga dell'app FirmaLOM limitata alle seguenti casistiche:**

- **persone con disabilità;**
- **• altre casistiche di documentata impossibilità da parte del discente di utilizzare l'App FirmaLOM o dell'altra funzionalità presente nella piattaforma SIUF di validare la presenza.**

#### **1.4 Come si accede all'Avviso DOTE UNICA LAVORO in assenza di TS-CNS con PIN, CIE o SPID?**

**La persona disoccupata può accedere ai servizi di base (DID, Assessment e PSP) recandosi al CPI e presentando i documenti necessari all'identificazione. In questo caso è possibile accedere a DOTE UNICA LAVORO anche in mancanza di TS-CNS con PIN, CIE o SPID in quanto il CPI, dopo aver identificato la persona, opera con modalità "intermediata".** 

## **1.5 La persona disoccupata che al momento è in attesa di ricevere il codice fiscale e possiede solo il cedolino di richiesta del permesso di soggiorno, può accedere a DOTE UNICA LAVORO? No, per procedere con l'adesione all'Avviso DOTE UNICA LAVORO è necessario avere una SAP, per avere una SAP è necessario avere un CF che è elemento identificativo della SAP stessa.**

#### **1.6 Il cittadino può essere supportato per l'accesso e la registrazione all'Avviso?**

**Il cittadino può essere supportato per l'accesso e la registrazione qualora non provveda autonomamente rivolgendosi direttamente al CPI o all'Operatore accreditato scelto per l'erogazione dei servizi.**

**1.7 Il cittadino disoccupato che accede autonomamente all'Avviso DOTE UNICA LAVORO può aggiornare tutti i dati anagrafici? I dati relativi ad eventuale permesso di soggiorno?**

**Il cittadino, accedendo in autonomia, potrà aggiornare solo alcuni dati. I dati relativi al permesso di soggiorno possono essere solo visualizzati ed eventuali modifiche possono essere effettuate soltanto dai CPI.** 

# **1.8 Il cittadino disoccupato ha vincoli di competenza territoriale per la scelta del soggetto erogatore?**

**Il cittadino non ha vincoli di competenza territoriale per la scelta del soggetto erogatore.** 

**1.9 A chi si può rivolgere l'operatore per richiedere informazioni o segnalare eventuali problematiche (ticketing)?**

**Gli operatori che necessitino di supporto possono registrarsi sulla piattaforma informatica dedicata Cruscotto Lavoro 2.0:<https://www.cruscottoifl.it/>**

#### **1.10 Come attivare il servizio di ticketing in caso di richieste di informazioni generali o normative?**

**Per le richieste di informazioni gestionali o normative l'operatore deve attivare un ticket sulla piattaforma Cruscotto Lavoro 2.0 (https://www.cruscottoifl.it/) e indicare gli estremi dell'id dote / id corso nonché un recapito telefonico diretto dell'operatore che attiva il ticket.**

**Ai fini della tracciabilità delle interlocuzioni con gli operatori, le richieste di informazioni sull'avviso Dote Unica Lavoro – Quinta Fase devono pervenire esclusivamente sulla piattaforma Cruscotto Lavoro 2.0. Non verranno pertanto prese in considerazione richieste inviate via mail o PEC ad altri indirizzi.**

#### **1.11 Come attivare il servizio di ticketing in caso di problemi sul sistema informativo?**

**Per problemi tecnici sul sistema informativo occorre scrivere esclusivamente a:**

- **• info-siul@ariaspa.it (SIUL)**
- **• bandi@regione.lombardia.it (Bandi Online)**
- **• supporto-siuf@ariaspa.it (SIUF)**

**oppure contattare il numero verde 800.591.826 (sezione 4 dedicata al SIUF) o 800.131.151 (Bandi Online).**

**Nel caso in cui l'assistenza tecnica di bandi online (BOL) o di SIUF o SIUL, per la risoluzione di una problematica sul sistema informativo invita a contattare il referente regionale, l'operatore deve aprire un ticket nella sezione "errori materiali di DUL" del portale Cruscotto Lavoro 2.0. Nel ticket aperto presso la piattaforma Cruscotto Lavoro 2.0 devono essere indicati:**

- **una sintesi della problematica riscontrata;**
- **l'ID dote coinvolta e, se del caso, l'ID corso;**
- **gli estremi del ticket aperto con l'assistenza tecnica (data e numero).**

**Il referente regionale provvederà a rispondere attraverso il portale Cruscotto Lavoro 2.0.**

**Non verranno prese in considerazioni richieste di informazioni inviate via mail o pec alla Direzione Generale.**

#### **1.12 Quali sono i bandi/misure incompatibili con l'Avviso Dote Unica Lavoro – Quinta Fase?**

 **Di seguito l'elenco dei bandi/misure incompatibili:**

- **RLE12019006343 - POR FSE 2014-2020: Dote Unica Lavoro - Terza Fase**
- **RLE12020015702 - GARANZIA GIOVANI Fase II - Formazione Rafforzata**
- **RLE12018005942 - Garanzia Giovani in Lombardia - Fase II**
- **RLE12020015842 - Garanzia Giovani fase II - Recupero della dispersione scolastica e formativa (misura 2-B)**
- **RLE12020015442 - Azioni di rete per il lavoro - Fase II**
- **RLW12021021422 - Lombardia Plus Linea Alta Formazione Cultura**
- **RLW12021020162 - Formare per assumere - Incentivi occupazionali associati a voucher per l'adeguamento delle competenze**
- **LW12021020322 - Offerta formativa in apprendistato ai sensi degli art. 43 e 45 D.Lgs 81/2015 – a. f. 2021/22**
- **RLF12022023204 - Avviso pubblico per la realizzazione di un'offerta formativa in apprendistato per l'Alta formazione e la ricerca i sensi dell'Art.. 45 Dlgs 81/2015 A.A. 2021/2022**
- **RLW12022024883 - Avviso per la procedura "Garanzia di Occupabilità dei Lavoratori - GOL"**
- **RLW12022026363 - Formare per assumere - Incentivi occupazionali associati a voucher per l'adeguamento delle competenze**
- **RLW12022027663 - APPRENDISTATO DI PRIMO E TERZO LIVELLO – ANNO FORMATIVO 2022/2023**

# <span id="page-4-0"></span>**2. DESTINATARI**

## **2.1 Quali sono i requisiti per accedere a DOTE UNICA LAVORO?**

**Possono accedere a DOTE UNICA LAVORO:**

- **disoccupati privi di impiego, residenti e/o domiciliati in Lombardia, che sono esclusi dal Programma GOL in quanto in possesso di tutti i requisiti di seguito specificati al momento di presentazione della domanda di dote:**
	- **o età compresa tra i 30 e i 54 anni;**
	- **o genere maschile;**
	- **o in cerca di occupazione da meno di 6 mesi (180 giorni da calendario);**
	- **o non beneficiari di ammortizzatori sociali (in particolare, NASPI e DIS-COLL);**
	- **o non percettori diretti di Reddito di Cittadinanza;**
	- **o senza una presa in carico/segnalazione dagli enti che operano nel sistema dei servizi sociali sociosanitari e non inseriti in progetti/interventi di inclusione sociale.**
- **• occupati sospesi, ossia i lavoratori riferiti a unità produttive e/o operative ubicate in Lombardia, senza limiti in termini di genere ed età, percettori di indennità di integrazione salariale in costanza di rapporto di lavoro, ad esclusione dei percettori di cassa integrazione guadagni ordinaria (CIGO).**

**Le persone con disabilità, iscritte al collocamento mirato di cui alla L. 68/99, possono accedere alla misura di politica attiva maggiormente rispondente alle proprie necessità. Per questo target non vi è vincolo di età e di tempo di disoccupazione.** 

**2.2 Quando si parla di "persona iscritta ex legge 68/99", nell'ambito dell'Avviso DOTE UNICA LAVORO, si intendono le persone appartenenti a tutte le categorie ricomprese nella legge (caregiver, orfani del lavoro ecc.)?**

**Sono target dell'Avviso DOTE UNICA LAVORO unicamente le persone con disabilità iscritte al collocamento mirato di cui alla L.68/99. Questo target può scegliere di accedere a Dote Unica Lavoro oppure, in alternativa, al programma GOL.**

**2.3 Un utente che sta partecipando alla Dote Disabili può partecipare al Bando Dote Unica Lavoro?**

**La persona già inserita in un percorso di politica attive della Dote Disabili che è ancora in corso non può accedere all'Avviso Dote Unica Lavoro. Potrà usufruire dei servizi previsti nell'Avviso Dote Unica Lavoro solo al termine della Dote Disabili**

## **2.4 Un destinatario di 55 anni può partecipare all'Avviso?**

**L'Avviso è rivolto alle persone disoccupate di età compresa tra i 30 e i 54 anni, conseguentemente il limite di età per accedere all'avviso è 54 anni e 364 giorni.**

**Per i soggetti iscritti alla L.68 e per gli occupati sospesi dal lavoro non è invece previsto un limite di età.**

# <span id="page-5-0"></span>**3. INDICAZIONI SPECIFICHE PER IL TARGET "Occupati sospesi dal lavoro"**

## **3.1 Quali sono i requisiti previsti per il target degli occupati sospesi dal lavoro?**

**Accedono a Dote Unica Lavoro Quinta Fase i lavoratori riferiti a unità produttive e/o operative ubicate in Lombardia, senza limiti in termini di genere ed età, percettori di indennità di integrazione salariale in costanza di rapporto di lavoro, ad esclusione dei percettori di cassa integrazione guadagni ordinaria (CIGO).**

## **3.2 Quali sono le eccezioni previste per gli occupati sospesi dal lavoro in termini di adempimenti amministrativi?**

**Un lavoratore occupato sospeso dal lavoro NON deve rilasciare la DID. Inoltre, NON è tenuto ad effettuare l'assessment né a sottoscrivere il Patto di Servizio e può decidere, con il supporto dell'operatore, di intraprendere uno dei seguenti percorsi: 3 (Reskilling, per la fruizione di servizi di formazione e lavoro) o 5 (Altro aiuto, per la fruizione esclusivamente di servizi di formazione).**

#### **3.3 Come accedono all'Avviso Dote Unica Lavoro – Quinta Fase?**

**Gli occupati sospesi dal lavoro non accedono all'Avviso Dote Unica Lavoro – Quinta Fase tramite SIUL in quanto non devono rilasciare la DID. Per questo target la profilazione avviene nella piattaforma Bandi Online.**

#### **3.4 Come devono essere registrati nella piattaforma bandi Online gli occupati sospesi dal lavoro e quale documentazione dovrà essere acquisita dall'operatore?**

**Per gli occupati sospesi dal lavoro dovranno essere indicati sia il tipo di sospensione che le causali, allegando relativa documentazione, secondo la classificazione prevista riportata nella tabella sottostante.**

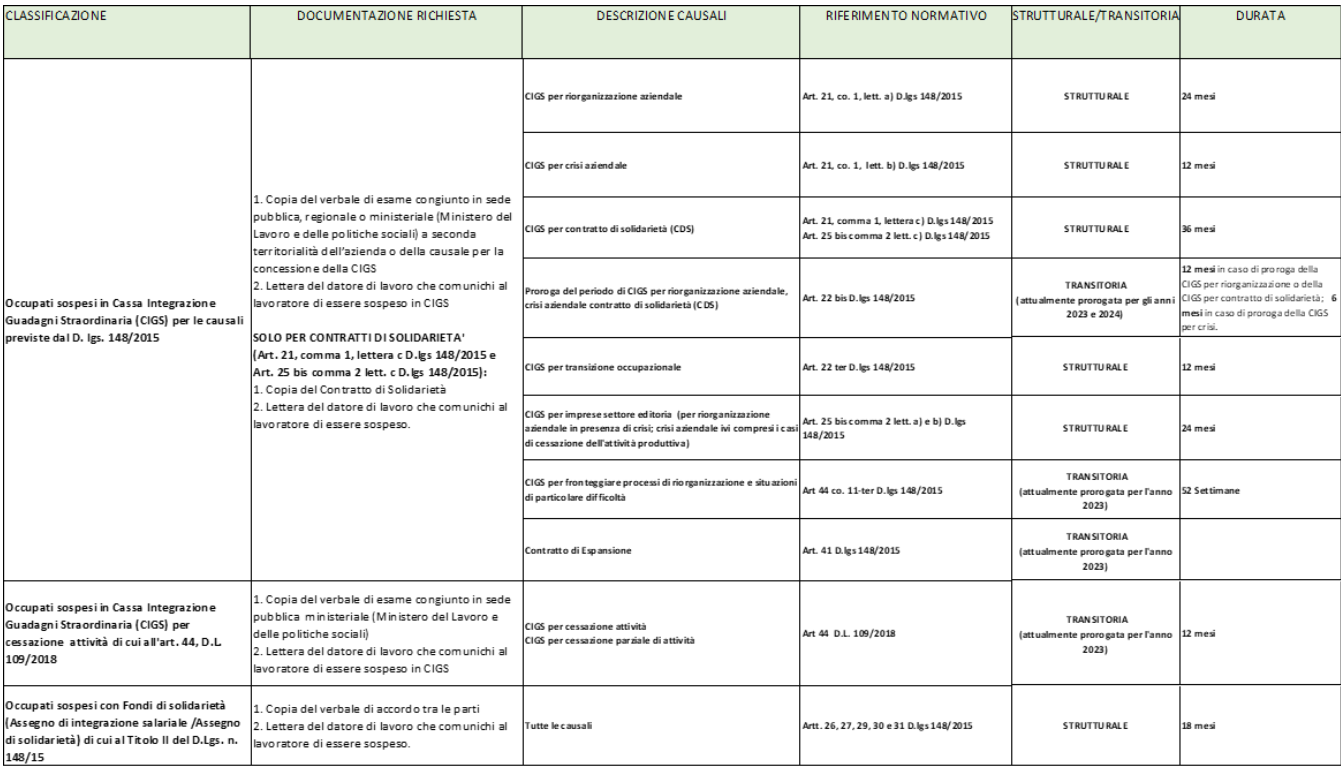

# **3.5 Nel caso degli occupati sospesi dal lavoro, è prevista l'erogazione della Skill Gap Analisys (SGA)?**

**Gli occupati sospesi dal lavoro possono decidere, con il supporto dell'operatore, di intraprendere uno dei seguenti percorsi: 3 (Reskilling, per la fruizione di servizi di formazione e lavoro) o 5 (Altro aiuto, per la fruizione esclusivamente di servizi di formazione).** 

**Il percorso 3 prevede l'erogazione dei servizi rientranti nella macro-attività "Orientamento specialistico", tra questi l'attività di Skill Gap Analisys (SGA) che, al fine del riconoscimento del servizio "Formazione mirata all'inserimento lavorativo", dovrà essere obbligatoriamente erogata (programmazione e rendicontazione di almeno 1 ora).**

**Nel caso del percorso 5, invece, non è prevista l'attività di Skill Gap Analisys (SGA) in quanto non sono compresi i servizi rientranti nella macro-attività "Orientamento specialistico".**

#### **3.6 Nel caso di destinatari occupati sospesi, quale tipo di formazione è ammessa?**

**Con riferimento ai servizi formativi rivolti a soggetti occupati sospesi si precisa che è esclusa la formazione continua e, pertanto:**

**• devono essere erogati fuori dell'orario di lavoro, anche in connessione con periodi di riduzione di orario di lavoro a seguito di accordi contrattuali (in particolare contratti/accordi di solidarietà) o sospensione in Cassa Integrazione Guadagni;**

**• devono rispondere alle esigenze formative della persona, indipendentemente dal fabbisogno di qualificazione/riqualificazione eventualmente espresso dall'azienda.**

# <span id="page-7-0"></span>**4. SAP E DID**

*Le indicazioni presenti in questa sezione non sono valide per il target "occupati sospesi dal lavoro" (vedi sez. 3 "DESTINATARI - Indicazioni specifiche per il target "Occupati sospesi dal lavoro")*

- **4.1 L'operatore, prima di procedere con il colloquio di profilazione qualitativa, deve prendere visione dei dati quantitativi e accertarsi della validità degli stessi. In caso di difformità deve modificare le informazioni accedendo alla funzionalità di profilazione quantitativa o SAP? L'operatore, qualora verifichi la presenza di dati non corretti nella maschera di profilazione quantitativa, ha la possibilità di correggere i relativi campi della SAP e rientrando nella sezione DOTE UNICA LAVORO - Profilazione Quantitativa, dovrebbe vedere i dati aggiornati.**
- **4.2 Cosa succede se in SIUL è già presente una SAP che è in carico ad un CPI fuori Regione? Ai fini della presa in carico, il CPI deve acquisire la titolarità della SAP tramite l'apposito pulsante "Diventa Titolare" posto tra le azioni nei risultati di ricerca (solo i CPI possono acquisire la titolarità di una SAP).**
- **4.3 La sezione DOTE UNICA LAVORO è priva di vincoli di titolarità della SAP o di PSP in carico ad altri CPI di altre Regioni. Sarà quindi possibile proseguire sia con l'Assessment che con la presa in carico del PSP DOTE UNICA LAVORO? Al netto che non sarà possibile modificare altri elementi della SAP, nel caso siano presenti dati non aggiornati? La sezione DOTE UNICA LAVORO, essendo all'interno della SAP, dovrebbe essere editabile solo dal CPI titolare della SAP o dall'accreditato che ha sottoscritto l'accordo di partenariato con il CPI titolare (nel caso trattasi di altro CPI occorre trasferire la SAP).**
- **4.4 Se una persona con disabilità dovesse scegliere un CPI/Collocamento Mirato (CM) di altra Provincia, dovrà trasferire la propria posizione amministrativa (DID, SAP e iscrizione L.68/99) presso quel servizio?**

**In tal caso sarà cura del referente del CM di destinazione contattare il CM di provenienza per completare il trasferimento.**

**4.5 La DID si rilascia ancora sul portale ANPAL?**

**Sì, è possibile rilasciare ancora la DID da MyANPAL.**

**4.6 Un lavoratore occupato sospeso dal lavoro deve rilasciare la DID? Quali sono le indicazioni dell'Avviso per questo tipo di destinatari?**

**Un lavoratore occupato sospeso dal lavoro NON deve rilasciare la DID. Inoltre, NON è tenuto ad effettuare l'assessment né a sottoscrivere il Patto di Servizio e può decidere, con il supporto dell'operatore, di intraprendere uno dei seguenti percorsi: 3 (Reskilling, per la fruizione di servizi di formazione e lavoro) o 5 (Altro aiuto, per la fruizione esclusivamente di servizi di formazione).**

# <span id="page-8-0"></span>**5. ASESSMENT**

*Le indicazioni presenti in questa sezione non sono valide per il target "occupati sospesi dal lavoro" (vedi sez. 3 "DESTINATARI - Indicazioni specifiche per il target "Occupati sospesi dal lavoro")*

#### **5.1 Tutte le persone che partecipano all'Avviso DOTE UNICA LAVORO, devono fare l'Assessment?**

**Si. Sono esclusi soltanto gli occupati sospesi dal lavoro che NON sono tenuti ad effettuare l'assessment e possono decidere, con il supporto dell'operatore, di intraprendere uno dei seguenti percorsi:**

- **o Percorso 3 - Reskilling, per la fruizione di servizi di formazione e lavoro;**
- **o Percorso 5 - Altro aiuto, per la fruizione esclusivamente di servizi di formazione.**

#### **5.2 Il cittadino deve firmare il questionario di Assessment?**

**No, il questionario di Assessment non deve essere firmato.**

#### **5.3 I campi dell'Assessment sono tutti obbligatori?**

**Il cittadino ha la possibilità di compilare solo alcuni campi, mettendo l'adesione in "bozza", ed essere poi supportato dall'operatore per le restanti domande dell'Assessment. Per l'operatore, invece, è necessario rispondere a tutte le domande per passare ai moduli successivi.** 

**5.4 Qualora il cittadino non volesse fornire determinate informazioni sulle sue condizioni personali, l'ultima parte può essere saltata?** 

**La modulistica di Assessment deve essere compilata per intero per completare il processo ed arrivare alla presa in carico.**

**5.5 Per quanto riguarda gli utenti stranieri, devono essere inseriti solo i titoli di studio riconosciuti in Italia?**

**No, è possibile inserire titoli di studio ottenuti all'estero.** 

**Per la compilazione della modulistica relativa alla profilazione quantitativa è possibile indicare la tipologia di studi, il livello e la Nazione in cui è stato ottenuto. Al netto che la Nazione dell'attestato non determina variazioni di punteggio per l'assegnazione del Cluster.**

# **5.6 È prevista la possibilità di effettuare da remoto il completamento del questionario di Assessment?**

**Il colloquio di Assessment è svolto di norma in presenza, oppure in modalità a distanza o mista in base alle condizioni specifiche della persona. È in ogni caso diritto della persona chiedere di effettuare il colloquio in presenza.**

#### **5.7 Dov'è riportato l'esito dell'Assessment?**

**L'esito dell'Assessment è riportato nel PSP, ad eccezione dei PSP degli occupati sospesi dal lavoro che non sono tenuti a fare l'Assessment né a sottoscrivere il PSP.**

**5.8 Come viene attribuito il punteggio per l'assegnazione del cluster?**

**In maniera automatica dal sistema nel rispetto delle linee guida ANPAL.**

- **5.9 Una persona può fare l'assessment con un operatore e sottoscrivere il PSP con un altro? No. Con decreto n. 14160 del 4 ottobre 2022 è stato previsto l'obbligo della sottoscrizione del Patto di Servizio.**
- **5.10 Che cos'è la check list per la "Valutazione professionale" e a cosa serve come può modificare gli esiti della valutazione effettuata?**

**La check list per la "Valutazione professionale" è un insieme di domande che consente di indagare in merito all'occupabilità del beneficiario e permette d'intervenire sugli esiti della valutazione** 

**effettuata.**

**Incrementando o sottraendo 3 punti al punteggio complessivo conseguito in esito ad una sola delle sezioni che compongono il questionario (A o B o C) o in esito all'Assessment approfondito (C + D) è possibile modificare gli esiti della valutazione effettuata.**

#### **5.11 Il punteggio da incrementare o sottrarre è di 3 punti o può essere inferiore?**

**La maschera permette di inserire, nel campo dedicato, esclusivamente il valore 3 o –3; non è possibile inserire valori differenti.**

#### **5.12 La modifica degli esiti di valutazione di quanto emerso durante la verifica deve essere motivata?**

**La modifica deve essere motivata dall'operatore nel campo "Note dell'operatore" presente al termine dell'Assessment ed è effettuata sulla base della valutazione professionale dell'operatore.** 

#### **5.13 Quando bisogna procedere ad effettuare l'Assessment approfondito?**

**Si procede a somministrare il questionario sull'Assessment approfondito (Area D) solo quando il punteggio conseguito nell'area C - Assessment iniziale "Condizione Personale" è pari o superiore a 6 punti.**

# <span id="page-10-0"></span>**6. PATTO DI SERVIZIO PERSONALIZZATO**

*Le indicazioni presenti in questa sezione non sono valide per il target "occupati sospesi dal lavoro" (vedi sez. 3 "DESTINATARI - Indicazioni specifiche per il target "Occupati sospesi dal lavoro")*

#### **6.1 Il cittadino deve firmare il Patto di Servizio Personalizzato? Se sì, in che modo?**

**Sì, il Patto di Servizio deve essere firmato. Le modalità previste sono: firma olografa, firma digitale con Tessera Sanitaria/CRS e PIN associato e dal 16 giugno anche attraverso l'app FirmaLOM.** 

#### **6.2 Il Patto di Servizio Personalizzato può essere erogato a distanza?**

**Sì, il PSP può essere erogato a distanza, secondo quanto previsto dalle indicazioni regionali vigenti.**

# **6.3 Dopo la stipula del Patto di Servizio Personalizzato il cittadino può cambiare Operatore?**

**Una volta terminato l'Assessment e definito il percorso il cittadino stipula e firma il PSP (obbligatoriamente con lo stesso operatore che ha fatto l'Assessment). Successivamente, può decidere di effettuare il percorso di politica attiva con lo stesso operatore da cui è stato preso in carico o cambiarlo.**

**6.4 Il cittadino in sede di sottoscrizione del Patto di Servizio di DOTE UNICA LAVORO può rifiutare di essere avviato alla formazione?** 

**Il cittadino può sempre chiedere una rivalutazione dell'Assessment attraverso il CPI competente.**

#### **6.5 Posso attivare una DOTE UNICA LAVORO se la persona ha stipulato il PSP con un CPI/altro operatore?**

**Se la persona ha già fatto l'Assessment e il PSP con un CPI o altro operatore e nel PSP è individuato il percorso di politica attiva nell'ambito dell'Avviso DOTE UNICA LAVORO, è possibile procedere direttamente all'attivazione della dote.**

**6.6 Il PSP può essere sottoscritto presso un operatore diverso da quello che ha realizzato l'assessment?**

**No, con decreto n. 14160 del 4 ottobre 2022 è stato previsto l'obbligo della sottoscrizione del Patto di Servizio Personalizzato a cura del soggetto che realizza l'assessment. Tale disposizione decorre a partire dalla data del 30 marzo 2023.**

#### **6.7 La sottoscrizione del PSP è obbligatoria?**

**Si, ad eccezione degli occupati sospesi dal lavoro che, inoltre, NON sono tenuti ad effettuare l'assessment e possono decidere, con il supporto dell'operatore, di intraprendere uno dei seguenti percorsi:**

**o Percorso 3 - Reskilling, per la fruizione di servizi di formazione e lavoro;**

**o Percorso 5 - Altro aiuto, per la fruizione esclusivamente di servizi di formazione**

# <span id="page-11-0"></span>**7. SIUF E OFFERTE FORMATIVE**

**7.1 In quale sistema informativo occorre programmare i percorsi formativi? Quali sono le offerte formative. Quali sono le offerte formative dell'Avviso DOTE UNICA LAVORO cui si è obbligati a programmare i percorsi formativi? In quale sistema informativo avviene la gestione relativa all'avvio corso, del calendario attività e chiusura corso?** 

**I percorsi formativi devono essere programmati ed inseriti nel sistema informativo SIUF. Le offerte formative dell'Avviso DOTE UNICA LAVORO sono le seguenti:**

**id 1240 – offerta per formazione mirata all'inserimento lavorativo**

- **id 1241 – offerta per formazione per la riattivazione**
- **id 1242 – offerta competenze digitali**
- **id 1243 – offerta percorsi sulla sicurezza nei luoghi di lavoro**

**id 1244 – offerta percorsi per profili professionali regolamentati/abilitanti**

**Nel sistema SIUF dovrà essere gestita anche la comunicazione di avvio del corso, i calendari attività, la chiusura del corso e la rendicontazione delle ore formative.**

**7.2 La dote con associato il relativo corso programmato nel sistema SIUF, in quale sistema informativo deve essere attivata?**

**La dote deve essere attivata nel sistema Bandi on Line (BOL) (Cfr faq n. 5.14). Potrà essere associato un corso, associato in SIUF, cui la relativa sezione è in stato PRESENTATA. Non potranno essere associati alla dote corsi la cui sezione sia in stato AVVIATA o CHIUSA** 

#### **7.3 Il corso che devo associare alla dote è soggetto a vincoli di date?**

**Per ciascuna dote devono essere programmati servizi con data inizio e fine a preventivo (servizi quindi che all'invio della dote non sono ancora stati erogati) e comunque che non superino la durata della dote. In particolare, per i servizi formativi: le date inizio e data fine del percorso formativo (presenti nella sezione), devono rientrare all'interno delle date inizio e data fine della dote e comunque non oltre la data fine dell'avviso.**

#### **7.4 Le date inizio e fine dei corsi programmati in SIUF possono essere modificate?**

**Al fine di associare il percorso formativo alla DOTE UNICA LAVORO l'operatore inizialmente deve creare nel sistema SIUF un percorso formativo secondo i criteri indicati nel bando.** 

**Secondo il manuale delle procedure di SIUF, l'operatore è tenuto a creare il corso poi la "sezione" iscrivendo i destinatari al corso, ed infine ad avviare il percorso con la comunicazione di avvio.** 

**Fino al momento in cui il corso è nello stato di "BOZZA" l'operatore può modificare anche le date inizio e data fine del corso. Con la creazione del corso lo stesso passa in stato "CREATO".**

**Con la "Comunicazione di avvio del corso" la data inizio e la data fine della sezione NON potranno più essere modificate.**

**Con l'ultimo aggiornamento del sistema SIUF la date inizio e la data fine del percorso potranno essere modificati con i seguenti criteri:**

**In sede di creazione della "sezione" - fino a quando lo stato della sezione è in "BOZZA" o "PRESENTATA" - l'operatore potrà modificare le date inizio e le date fine del percorso formativo nell'ambito del range temporale previsto nel corso in stato "CREATO": la data inizio può essere modificata ad una data successiva a quella prevista ma NON potrà essere successiva alla data di conclusione e la data fine potrà essere modificata ad una data antecedente alla data di conclusione prevista ma NON potrà essere successiva alla stessa.** 

**Es: corso in stato "creato" con data inizio 1.09.2022 data fine 30.01.2023. Con la creazione della "sezione" sia quando la stessa si trovi in stato di "bozza" o "presentata", l'operatore potrà imputare come data inizio la data del 1.10.2022 e come data fine la data del 31.12.2022.** 

**ATTENZIONE: Se la modifica delle date dell'id sezione (in stato "Presentato") interviene successivamente all'associazione dell'id sezione nella dote , l'operatore deve sempre verificare se la modifica apportata (data inizio e data fine dell'id sezione) rientri nel range temporale della dote . Es se l'operatore dopo aver associato l'id sezione in stato presentato alla dote , successivamente modifica in**  **SIUF la data fine dell'id sezione, deve verificare che la modifica della data fine dell'id sezione non vada oltre la data fine della stessa dote. Qualora la modifica delle date non rientri nel range temporale della dote non potrà essere riconosciuto il servizio formativo erogato nell'ambito della stessa. L'operatore, viste le procedure del sistema informativo sopra descritte, deve opportunamente programmare l'offerta formativa imputando una data inizio ed una data fine del percorso formativo che deve tener conto anche delle eventuali esigenze che potrebbero sopravvenire dopo l'avvio del corso. Si consiglia pertanto di creare corsi con un arco temporale esteso che coprano l'intera durata delle doti (che possono essere di 12 mesi).**

#### **7.5 Nella DOTE UNICA LAVORO sono previsti percorsi per figure abilitanti/normate?**

**Relativamente alla formazione regolamentata sono ammessi esclusivamente i percorsi di cui all'allegato all'ALLEGATO E – Offerta "Percorsi per profili professionali regolamenti/abilitanti" con le precisazioni e le condizionalità indicate nell'allegato stesso.**

**7.6 Nella DOTE UNICA LAVORO è possibile progettare corsi che, in termini di competenze, non rientrano nelle competenze tecnico professionali (es. corso di inglese, o di informatica base)? Esiste la possibilità di progettare i percorsi facendo riferimento alle competenze di base (ad esempio competenze area linguaggi, area tecnologica).**

## **7.7 È possibile progettare corsi che utilizzano competenze all'interno del QRSP sia pure 'prese' da profili diversi?**

**È possibile progettare percorsi formativi che utilizzano competenze all'interno del QRSP sia pure 'pescate' da profili diversi, ma il percorso formativo 'aggregato' non può avere una denominazione diversa dai profili espressamente inseriti nel QRSP.** 

**Conseguentemente per non generare aspettative all'utenza e confusione nel sistema degli accreditati, non è possibile progettare e realizzare un percorso formativo che faccia riferimento, nella denominazione, a professionalità richieste dal mercato del lavoro ma non presenti nel Quadro Regionale degli Standard Professionali (ad esempio per corsi per onicotecnico, assistente all'infanzia, educatore asili nido, operatore termale, amministratori di condominio ecc.).**

**7.8 Se l'operatore non trova nel QRSP delle competenze che però vorrebbe certificare all'allievo al termine del corso può impegnarsi comunque in questo senso con il destinatario della dote (es. informandolo che sarà certificato su alcune competenze che saranno riconosciute da RL nell'aggiornamento del sistema)?**

**Le competenze che al momento attuale non sono presenti sul QRSP non possono essere certificate con l'attestato di Regione Lombardia e per i corsi di formazione che non sviluppano al loro interno contenuti riferiti a competenze presenti attualmente sul QRSP non è possibile richiedere la dote.**

#### **7.9 Se nel QRSP non trovo determinate competenze per la progettazione di un corso come posso fare?**

**Il QRSP non è fisso e immutabile ma si può aggiornare su proposta degli enti accreditati per renderlo più aderente alle necessità del mercato del lavoro lombardo. Chiaramente le nuove competenze non possono essere utilizzate finché non sono approvate con apposito decreto e inserite nel QRSP e nell'offerta formativa.**

**7.10 È possibile integrare le competenze di un profilo normato o regolamentato con altre presenti nel QRSP? Se sì, come si traduce in termini di progettazione dei corsi?**

**No, non è possibile; i corsi normati o regolamentati vanno progettati e realizzati esclusivamente facendo riferimento alle competenze del relativo provvedimento.**

**7.11 Un ente accreditato al lavoro può avvalersi di un ente accreditato alla formazione per l'erogazione di percorsi formativi?**

**È possibile per l'operatore accreditato solo per i servizi al lavoro avvalersi dell'apporto di un soggetto accreditato per i servizi di istruzione e formazione professionale, per le attività di formazione** 

**proponendo percorsi inseriti nell'offerta formativa di DOTE UNICA LAVORO in un rapporto di partenariato.**

#### **7.12 Si possono modificare le date del calendario attività in SIUF?**

**La variazione del calendario delle attività è possibile solo per le "lezioni odierne o future", ossia la modifica del calendario delle attività sarà possibile solo per le lezioni programmate in data uguale o successiva a quella in cui si sta procedendo alla modifica e non antecedente. L'eliminazione di una lezione è subordinata inoltre anche alla condizione che non siano state valorizzate le ore di frequenza/assenza degli allievi alla stessa.**

#### **7.13 È ammissibile la delega dei servizi formativi? A quali condizioni?**

**La delega è ammissibile unicamente per l'erogazione dei servizi formativi. La delega di parte delle attività formative è consentita in relazione alla sola attività di docenza e solo in caso di professionalità altamente specialistiche non disponibili dall'operatore, inoltre la prestazione deve essere opportunamente circostanziata e motivata ed avere carattere di eccezionalità o di comprovata urgenza. L'operatore, attraverso pec lavoro@pec.regione.lombardia.it, deve chiedere il ricorso alla delega, indicando motivazioni e importo complessivo dell'acquisizione.**

**Nella richiesta di delega l'operatore deve specificare:**

- **a) importo della delega;**
- **b) numero di ore oggetto di delega rispetto alle ore complessive del corso;**
- **c) precisare che la delega riguarda esclusivamente l'attività di docenza specialistica.**

#### **7.14 È possibile coinvolgere nella delega anche enti/organismi non accreditati?**

**I rapporti contrattuale tra operatore accreditato e l'ente delegato vengono regolati autonomamente Regione Lombardia riconosce le ore formative a costo standard all'operatore accreditato.**

**Le attività formative possono essere avviate solo successivamente all'autorizzazione espressa della delega da parte di Regione Lombardia.**

**In caso di mancata comunicazione o autorizzazione, non sarà riconosciuto il costo standard orario relativo ai servizi delegati e lo stesso provvedimento verrà esteso d'ufficio a tutte le doti del percorso formativo interessato dalla delega non regolare.**

**La documentazione relativa alla delega deve essere conservata agli atti dal beneficiario. L'ammissibilità dell'attività delegata è oggetto dei controlli in loco.**

# **7.15 In relazione alle attività formative i soggetti giuridici consorziati non rientrino nella categoria di soggetti terzi e quindi non è necessaria la delega?**

**Nell'ambito di DOTE UNICA LAVORO è possibile affidare a cooperative socie di un consorzio accreditato a Regione Lombardia per i servizi al lavoro e/o formazione l'attività di docenza fermo restando che le cooperative interessate siano ricomprese nello statuto dello stesso accreditato archiviato presso l'accreditamento come previsto dalla normativa di riferimento. Inoltre, l'accreditato dovrà tenere agli atti, come di consuetudine, oltre alla documentazione standard anche lo statuto stesso e il docente incaricato dovrà essere presente nella sezione "Risorse Umane" del suo profilo.**

## **7.16 È possibile erogare la formazione a distanza?**

**Tutti i corsi formativi previsti nelle diverse offerte possono essere erogati in modalità FAD/E-learning sincrona per una quota massima del 30% per singolo corso secondo le indicazioni e modalità stabilite dalla DGR 6380 del 16/05/2022.**

**Per quanto riguarda i percorsi inerenti la sicurezza nei luoghi di lavoro valgono le indicazioni stabilite dalla DG Welfare.**

**Per quanto attiene alla parte di percorso progettata in modalità di formazione a distanza, occorre considerare la natura della competenza, conseguentemente, si possono erogare via FAD solo ed esclusivamente contenuti teorici.**

**Le ore di pratica/laboratorio e le ore di stage devono essere tassativamente realizzate in presenza.**

#### **7.17 Sono previsti dei limiti di durata oraria delle lezioni?**

**Le ore di lezione dovranno essere articolate in 60 minuti sia che le lezioni si svolgano in presenza, sia in modalità FAD E-Learning. Non è possibile effettuare più di 8 ore di lezione in qualsiasi modalità in una stessa giornata.**

## **7.18 Come devono essere registrate le presenze dei corsi di formazione? Che tipologia di registri devono essere tenuti per l'erogazione dei percorsi formativi?**

**Con l'introduzione del registro elettronico l'operatore dovrà invece registrare le presenze alla lezione sul sistema informativo SIUF che devono obbligatoriamente essere validate dall'allievo tramite l'app FirmaLOM o in alternativa con SPID/Cied/Crs con pin attivo direttamente nel sistema informativo SIUF. Per i servizi formativi l'utilizzo di un registro cartaceo e quindi alla deroga dell'app FirmaLOM/SPID/Cied/Crs con pin attivo è limitata alle seguenti casistiche:**

- **persone con disabilità;**
- **• altre casistiche di documentata impossibilità da parte del discente di utilizzare l'App FirmaLOM o dell'altra funzionalità presente nella piattaforma SIUF di validare la presenza.**

**Sul registro cartaceo non devono essere apportate alterazioni, abrasioni e/o cancellature. Eventuali correzioni vanno opportunamente evidenziate, avendo cura di lasciare sempre leggibili le scritture errate che vengono sostituite. Il registro deve essere tenuto presso la sede di svolgimento del corso fino alla sua conclusione. Il non rispetto delle modalità di tenuta e conservazione del registro formativo porterà al non riconoscimento, totale o parziale, della relativa azione formativa.**

# **7.19 È possibile programmare percorsi formativi cui è prevista l'alternanza/stage (tirocinio curriculare)?**

**Nell'ambito del dispositivo DOTE UNICA LAVORO è possibile programmare percorsi formativi ove sono previsti ore di alternanza/stage nel limite massimo del 40% delle ore. Qualora tali massimali vengano superati, il corso non sarà riconosciuto finanziariamente al soggetto esecutore. La persona, in ogni caso, potrà ricevere gli attestati, se del caso. Si ricorda, inoltre, che la frequenza di alternanza/stage (tirocinio curriculare) è uno degli elementi delle condizionalità di riconoscimento del servizio Formazione mirata all'inserimento lavorativo.**

#### **7.20 Qual è il costo orario dei servizi formativi?**

**La scheda "Formazione mirata all'inserimento lavorativo" e quella relativa alla "Formazione per la riattivazione prevede l'erogazione della formazione realizzata nei confronti di un gruppo composto da minimo di 4 allievi. (tale numero minimo è obbligatorio). Sono state previste oltre la tariffa oraria di Fascia B (122,9) anche quella di Fascia A (153,6). In una prima fase dell'Avviso è attivabile solo Fascia B (122,9). Pertanto, il calcolo del costo del corso (e non dell'allievo) per singola dote viene calcolato in fase di attivazione della dote così come segue: € 122,9 ora/corso + € 0,84 ora/allievo. Il sistema, quindi, per il calcolo del costo del corso (e non dell'allievo) per singola dote procederà con il seguente algoritmo: [(numero ore servizio di formazione) \*(costo orario corso 122,9) /4] + (numero ore servizio di formazione) \*( Costo Orario Allievo 0,84).**

**A titolo esemplificativo per un corso in cui sono previste in totale 150 ore di formazione, il calcolo è il seguente: [(150 \* 122,9): 4] + (150 \* 0.84), quindi: 4.608,75 +126 = 4.734,75.**

## **7.21 Nella programmazione ed erogazione del percorso formativo è necessario prevedere specifici attestati?**

**Il QRSP è il riferimento univoco e imprescindibile per la progettazione dei percorsi e la certificazione delle competenze, nel rispetto della normativa regionale e nazionale.**

**Pertanto, i contenuti dei percorsi devono essere necessariamente collegati ai profili professionali e alle competenze del QRSP. In fase di programmazione del corso è obbligatorio indicare la tipologia di attestato che si intende conseguire: attestato di competenza o attestato di partecipazione con il riconoscimento di abilità e conoscenze (ad eccezione dei percorsi sulla sicurezza del lavoro ed i percorsi per le figure abilitanti/regolamentate per cui verrà richiesto ai fini della rendicontazione e successiva liquidazione il solo attestato di partecipazione)**

**Per quanto attiene i percorsi delle singole offerte si rimanda a quanto specificato nell' ALLEGATO E.4 – INDICAZIONI OPERATIVE RELATIVE ALLA FORMAZIONE.**

**7.22 Quando può essere rilasciato l'attestato di competenza regionale? Quando quello con il riconoscimento delle abilità e conoscenze?** 

**Le indicazioni per il rilascio dei certificati sono presenti nell'ALLEGATO E – INDICAZIONI OPERATIVE RELATIVE ALLA FORMAZIONE.**

**7.23 Nelle aule di formazione potranno confluire utenti destinatari di DOTE UNICA LAVORO e utenti destinatari del programma GOL o di altri finanziamenti regionali?**

**Sono ammesse classi "miste" (utenti di DOTE UNICA LAVORO e utenti beneficiari di altre Agevolazioni regionali) a condizione che la formazione prevista nei bandi regionali abbia gli stessi costi orari. Pertanto, ad esempio: in una classe di destinatari di DUL Fase V possono partecipare destinatari del bando GOL in quanto il costo orario è lo stesso. Allo stesso modo in una stessa classe non possono partecipare destinatari di Dote Unica Lavoro Fase V insieme a destinatari del bando Formare per assumere. Il rimborso dei servizi della DOTE UNICA LAVORO è riconosciuto a "costo standard", secondo i parametri definiti rispettivamente per ciascun percorso di politica attiva.**

**7.24 È possibile inserire in uno stesso gruppo classe allievi fruitori di DOTE UNICA LAVORO ed allievi paganti privi di finanziamento regionale?**

**Un percorso formativo attivato da un ente accreditato può essere frequentato da allievi fruitori di DOTE UNICA LAVORO ed allievi che ne sono privi, fermo restando:**

- **il possesso da parte dei destinatari degli interventi formativi dei requisiti previsti dalla normativa del corso di riferimento,**
- **il caricamento di due percorsi in due offerte formative diverse (esempio corso finanziato con DOTE UNICA LAVORO offerta 1240 e corso autofinanziato). Gli allievi finanziati con DOTE UNICA LAVORO saranno iscritti nel corso DOTE UNICA LAVORO; quelli a pagamento saranno iscritti nel corso autofinanziato;**
- **l'adozione di registri formativi e delle presenze diversificati per ogni ID corso,**
- **l'attribuzione contabile a diversi centri di costo.**

**Gli allievi possono essere inseriti nello stesso gruppo classe.**

#### **7.25 I corsi possono essere svolti fuori Regione?**

**No, i percorsi formativi devono essere interamente realizzati s in Regione Lombardia sia per la parte d'aula sia per le esercitazioni pratiche, nonché per il tirocinio.**

## **7.26 È possibile svolgere un corso presso una sede diversa da quella accreditata? Con quale modalità?**

**I servizi formativi devono essere erogati nelle sedi accreditate che risultano inserite a sistema informativo dall'accreditato.**

**La disciplina per l'utilizzo delle sedi temporanee è disciplinata dalla D.g.r. n. 975/2023**

**In attuazione della D.g.r 975/2023, fino al 31.12.2025, l'utilizzo della sede temporanea per lo svolgimento dei moduli teorici e pratici è soggetta alla sola comunicazione a Regione Lombardia, senza necessità di autorizzazione regionale.**

**L'operatore è tenuto a comunicare a partire dai corsi creati dal 27 ottobre 2023 l'utilizzo delle sedi temporanee prima dell'attivazione del corso nel Sistema Informativo SIUF allegando e caricando a Sistema la documentazione di cui alla Dgr. n. 975 del 18.09.2023:**

**•Comunicazione attivazione sede temporanea parte teorica per lo svolgimento di moduli teorici e pratici dei corsi di formazione di cui al comma 2 dell'art. 11 della l.r. 6 agosto 2007, n. 19 (sezione b) di durata complessiva non superiore a 600 ore (finanziati e autofinanziati)**

**•Autocertificazione della struttura ospitante, resa ai sensi degli articoli 46 e 47 del d.p.r. n. 28 dicembre 2000 n. 445**

**nonché il calendario del corso, con indicazione delle giornate, dei moduli (teoria, pratica, tirocinio) e dell'eventuale fad.**

**Eventuali pec / mail di richiesta di utilizzo delle sedi temporanee inviate presso qualsiasi indirizzo** 

**regionale contenente l'annessa documentazione sopra indicata NON verranno tenute conto. È ammissibile l'inserimento di una sola sede temporanea per corso.**

**7.27 È possibile associare nella dote una sezione che è in stato "chiusa" o già "avviata" nella dote? Non è possibile inserire una sezione che è in stato "chiusa" o già "avviata" anche qualora sia stato riscontrato un problema tecnico di piattaforma (cfr. in particolare FAQ sezione 9 "ATTIVAZIONE DELLA DOTE UNICA LAVORO"),**

#### **7.28 Quali offerte formative possono essere associate ai diversi percorsi?**

**I Servizi Formativi che possono essere inseriti nelle doti sono di due tipologie:**

- **Formazione mirata all'inserimento lavorativo in cui possono essere inseriti corsi creati nell'offerta id 1240 – offerta per formazione mirata all'inserimento lavorativo**
- **Formazione per la riattivazione in cui possono essere inseriti corsi creati nell'offerta id 1241– offerta per formazione per la riattivazione**

**In entrambi i servizi possono, inoltre, essere inseriti corsi creati nelle offerte:**

- **id 1242 – offerta competenze digitali**
- **id 1243 – offerta percorsi sulla sicurezza nei luoghi di lavoro**
- **id 1244 – offerta percorsi per profili professionali regolamentati/abilitanti**

**Si ricorda che per il solo percorso 4, servizio Formazione per la riattivazione, i percorsi formativi inseriti nella dote devono comprendere almeno un corso relativo all'offerta "competenze digitali".**

## **7.29 Quali sono i termini massimi per la registrazione/validazione delle presenze per i percorsi formativi cui è previsto l'utilizzo dell'App FirmaLOM?**

**È raccomandabile che il Docente/Segreteria Didattica, al termine della lezione e comunque entro le 24.00 del giorno in cui la stessa si è svolta, perfezioni sul registro elettronico il totale delle presenze dell'allievo e provveda ad inviare la notifica di validazione ai partecipanti tramite l'app FirmaLOM. A tal fine il Docente/Segreteria Didattica, al termine della lezione, è tenuto ad invitare gli allievi alla conferma della lezione, tramite l'App, entro la fine della stessa giornata. I partecipanti avranno tempo sino alle ore 24.00 del giorno successivo della giornata in cui si è realizzata la lezione per confermare, tramite app, le presenze che sono state notificate**

**Si considerano tuttavia i seguenti termini massimi:**

- **Termine massimo in cui il docente/segreteria didattica deve registrare le presenze: entro le 24.00 del giorno successivo alla lezione. Es lezione tenuta il giorno 15. Il docente/segreteria didattica deve registrare le presenze entro le ore 24 del giorno 16. Tale fattispecie si applica nel caso in cui il docente/segreteria didattica per ragione di forza maggiore (assenza di connessione, ecc.) debitamente documentate - pena l'inammissibilità - non potesse inviare la notifica della validazione entro le 24.00 del giorno stesso in cui si è tenuta la lezione. In tale casistica l'operatore tiene agli atti un auto dichiarazione motivata che attesta la mancata registrazione delle presenze entro la fine della giornata in cui è stata erogata la lezione.**
- **Termine massimo in cui il docente può inviare all'allievo la notifica di validazione delle presenze: entro le 24.00 di due giorni successivi la data di conclusione della lezione Es: lezione tenuta il giorno 15. Il docente/segreteria didattica deve inviare all'allievo la notifica di validazione delle presenze entro le ore 24 del giorno 17.**
- **Termine massimo in cui l'allievo deve validare la notifica delle presenze: entro le 24.00 di 4 giorni successivi la data di conclusione della lezione. Es lezione tenuta il giorno 15. Il discente deve inviare la notifica entro le ore 24 del giorno 19.**

**Nell'arco di tempo che va dalla registrazione delle presenze a cura del docente/segreteria didattica alla data ultima per la validazione delle presenze a cura dell'allievo, il docente/segreteria didattica può inviare più notifiche all'allievo per sollecitare la validazione della lezione. Potremmo quindi avere le seguenti situazioni:**

**• Docente/Segreteria didattica che registra le presenze ed invia all'allievo la notificala delle presenze della lezione il giorno 15. L'allievo avrà comunque tempo per validare la presenza entro e non oltre il giorno 19. Nell'arco di tempo che va dalla data del 15 alla data del 19 il docente può inviare "N" notifiche;**

**• Docente/Segreteria didattica che registra le presenza il giorno 15 ma invia all'allievo la notifica delle presenze il giorno 17 L'allievo avrà comunque tempo per validare la presenza entro e non oltre il giorno 19 Nell'arco di tempo che va dalla data della notifica (giorno 17) alla data del 19 il docente può inviare "N" notifiche;**

**• Docente/Segreteria didattica che registra la presenza il giorno 16 ma invia all'allieva la notifica delle presenze il giorno 17. L'allievo avrà comunque tempo per validare la presenza entro e non oltre il giorno 19. Nell'arco di tempo che va dalla data della notifica (giorno 17) alla data del 19 il docente può inviare "N" notifiche.**

**7.30 Le presenze in aula non convalidate dal Destinatario tramite App FirmaLOMB potranno essere riconosciute economicamente all'operatore?**

**Le presenze in aula non convalidate dal Destinatario tramite App FirmaLOM non saranno riconosciute né ai fini delle attestazioni (attestazione di partecipazione, delle competenze, abilità e conoscenze), né ai fini del rimborso economico, fatti salvi i casi di impossibilità all'utilizzo dell'App sopracitati.**

**7.31 Tra le diverse casistiche per cui è consentito l'utilizzo del registro cartaceo in sostituzione dell'App FirmaLOM è previsto quella che la persona sia in condizione di disabilità. Ciò significa che per tutte le persone con una disabilità è consentito l'utilizzo del registro cartaceo? No, l'utilizzo del registro cartaceo è consentito solo qualora la tipologia di disabilità renda impossibile per il destinatario l'utilizzo dell'app FirmaLOM. Se ad esempio la persona con condizione di disabilità utilizza abitualmente il cellulare o un dispositivo elettronico senza alcuna difficoltà, l'utilizzo del registro cartaceo non è giustificato.**

**7.32 L'attestato di competenza può essere generato qualora la persona risulti non idonea all'esito finale dell'esame?**

**Per generare l'attestato di competenza è necessario che la persona sia ammessa all'esame e risulti idonea all'esito finale dell'esame.**

**7.33 Se in fase di programmazione del corso ho previsto il rilascio dell'attestato di competenza ma la persona raggiunge solo alcune competenze programmate, potrà essere generato l'attestato di competenza? E nel caso in cui il discente non raggiunga alcuna competenza? Per generare l'attestato di competenza è sufficiente il raggiungimento di almeno una competenza prevista in fase di programmazione del corso. Eventualmente le abilità e le conoscenze delle competenze non interamente traguardate dal discente potranno essere inserite nel campo note dell'attestato.**

**Se il discente non raggiunge nessuna delle competenze programmate è possibile generare il rilascio dell'attestazione degli elementi di competenza (cd. attestato abilità e conoscenze).**

**7.34 È previsto il rilascio di un attestato di competenza o di abilità e conoscenza per le figure abilitanti o regolamentate?** 

**Per le figure regolamentate e abilitanti il sistema genera il solo attestato previsto secondo la normativa vigente prevista per la singola figura regolamentata/abilitante.**

- **7.35 Cosa si intende come esperienza in situazione (stage/alternanza)? L'esperienza in situazione (stage/alternanza) è un tirocinio curriculare.**
- **7.36 Ho inserito ed avviato in SIUL una sezione fissando quindi una data inizio ed una data fine risultante da calendario allegato. È possibile riprogrammare una lezione con una data inizio successiva alla data fine della sezione? È possibile modificare la data inizio e la data fine di una sezione avviata?**

**No. Non è possibile intervenire dopo la comunicazione di avvio in cui sono state fissate la data inizio e la data fine della sezione stessa.**

**7.37 In fase di programmazione del corso ho inserito solo alcune competenze ed ho già avviato la sezione. È possibile inserire ulteriori competenze non programmate per generare un attestato comprensivo tutte le competenze anche di quelle non programmate?**

**No. Non è possibile intervenire dopo la comunicazione di avvio del corso in cui sono state già pianificate in fase di creazione del corso le competenze. In fase di avvio della sezione l'utente allega nel sistema informativo la comunicazione d'avvio che riporta le competenze selezionate. Il sistema informativo effettua un controllo sulla durata del corso in base alle competenze selezionate e quindi non è possibile inserire nuove competenze, oltre a quelle già pianificate in fase di creazione del corso. Eventuali richieste di intervento ai referenti regionali non potranno essere accolte salvo eventuali anomalie del sistema informativo attestate dall'ufficio competente dei sistemi informativi.**

**7.38 Nella comunicazione di avvio della sezione ho associato un numero determinato di allievi. È possibile associare un numero maggiore di allievo o modificare tale elenco sostituendo allievi con altri?**

**No. Non è possibile intervenire dopo la comunicazione di avvio del corso inserendo o modificando l'elenco allievi già trasmesso. Eventuali richieste di intervento ai referenti regionali non potranno essere accolte salvo eventuali anomalie del sistema informativo attestate dall'ufficio competente dei sistemi informativi.**

**7.39 Sul sistema SIUF non è stata associata una persona alla lezione già svolta. È possibile successivamente abbinare una persona per poter inserire le presenze della lezione? No. Non è possibile intervenire in deroga alle procedure vigenti per l'associazione della persona alla lezione. L'operatore è tenuto ad assicurarsi che ciascun allievo sia associato alle singole lezioni di una sezione. Eventuali richieste di intervento ai referenti regionali non potranno essere accolte salvo** 

**eventuali anomalie del sistema informativo attestate dall'ufficio competente dei sistemi informativi.**

**7.40 È possibile modificare le ore di presenza per uno o più allievi per lezioni già svolte? No. Non è possibile modificare/aggiungere le ore di presenza oltre i termini perentori previsti per la registrazione delle ore formative e per la validazione delle presenze, soprattutto se già confermate da app FirmaLOM. Eventuali richieste di intervento ai referenti regionali non potranno essere accolte salvo eventuali anomalie del sistema informativo attestate dall'ufficio competente dei sistemi informativi.**

- **7.41 È stata inserita erroneamente la presenza di un allievo ad una lezione già svolte che è già stata convalidata tramite l'app FirmaLOM o attraverso il portale SIUF. È possibile modificare la presenza già convalidata con l'app FirmaLOM o attraverso il portale SIUF? No. Non è possibile modificare la presenza già convalidata tramite app FirmaLOM o attraverso il portale SIUF utilizzando SPID/CRS con PIN o CIE.**
- **7.42 L'operatore si è dimenticato di inserire la presenza di un allievo ad una lezione per lezioni già svolte. E' possibile inserire "ex post" tale presenza?**

**No. Non è possibile inserire la presenza di una lezione già svolta in deroga alle tempistiche di registrazione e validazioni delle presenze previste dall'Avviso Eventuali richieste di intervento ai referenti regionali non potranno essere accolte salvo eventuali anomalie del sistema informativo attestate dall'ufficio competente dei sistemi informativi.**

## **7.43 È possibile la modifica di un attestato già protocollato?**

**No. Non è possibile modificare un attestato già protocollato. Come riportato anche nella manualistica utente, il sistema consente di generare prima una bozza dell'attestato indicando con un messaggio che con la conferma della protocollazione le informazioni non potranno essere modificate. In fase di bozza dell'attestato l'operatore è tenuto, prima della protocollazione, a verificare i dati prodotti dal sistema informativo. Eventuali richieste di intervento ai referenti regionali non potranno essere** 

**accolte salvo eventuali anomalie del sistema informativo attestate dall'ufficio competente dei sistemi informativi.**

- **7.44 È possibile modificare il numero di lezioni già svolte? (Ad esempio,sono state erogate 2 lezioni invece di 3 perché il professore in quel determinato giorno non ha potuto tenere la lezione). Come da faq n. 7.12 è possibile modificare in via autonoma la lezione entro la data odierna dello svolgimento della lezione stessa. Pertanto, trascorso tale termine non è possibile alcuna modifica Eventuali richieste di intervento ai referenti regionali non potranno essere accolte salvo eventuali anomalie del sistema informativo attestate dall'ufficio competente dei sistemi informativi.**
- **7.45 È possibile modificare il numero di ore per lezioni già svolte? (Ad esempio, sono state erogate 2 ore di lezione invece di 3).**

**Come da faq n. 7.12 è possibile modificare in via autonoma la lezione (che contiene anche il numero delle ore) entro la data odierna dello svolgimento della lezione stessa. Pertanto trascorso tale termine non è possibile alcuna modifica. Eventuali richieste di intervento ai referenti regionali non potranno essere accolte salvo eventuali anomalie del sistema informativo attestate dall'ufficio competente dei sistemi informativi.**

**7.46 Come vengono gestite nel portale SIUF le" ammissioni / non ammissioni" e l'"idoneità/ non idoneità" del destinatario? Quali attestati è possibile produrre a secondo delle "ammissioni/ non ammissioni" "idoneità/ non idoneità "all'esame?**

**Premesso che il destinatario deve raggiungere il 70% delle presenze del corso (cui consegue l'attestato di partecipazione) per ottenere uno degli altri attestati previsti dall'avviso.**

**Se la persona risulta NON ammessa all'esame il sistema SIUF NON consente di generare alcun attestato (né di competenza né di abilità e conoscenza né quelli previsti per i profili professionali regolamentati / abilitanti).**

**In caso l'operatore programmi, in fase di creazione del corso, il rilascio di un attestato di competenze e la persona risulti AMMESSA all'esame, il sistema SIUF consentirà le due opzioni alternative di "IDONEITA/ NON IDONEITA'"**

**• In caso di IDONEITA' il sistema SIUF consentirà di generare il SOLO l'attestato di competenza;**

**• In caso di NON IDONEITA' il sistema consentirà di generare il solo attestato di abilità e conoscenze In caso di NON IDONEITA' il sistema inoltre richiederà se si intende generare il solo attestato di abilità e conoscenza o Nessun attestato. In caso in cui l'operatore scelga "Nessun attestato" il sistema SIUF nella sezione "Certifica" non consentirà di generare alcun attestato.**

**In caso l'operatore programmi in fase di creazione del corso il rilascio di un attestato di abilità e conoscenza e la persona risulti AMMESSA all'esame, il sistema SIUF consentirà le due opzioni alternative di IDONEITA'/ NON IDONEITA':**

- **• In caso di IDONEITA' il sistema SIUF consentirà di generare il SOLO attestato di Abilità e conoscenza**
- **• In caso di NON IDONEITA' il sistema SIUF NON genererà alcun attestato.**

**Per i "PERCORSI SULLA SICUREZZA NEI LUOGHI DI LAVORO" - ID 1023 - cui non è previsto in fase di programmazione un attestato di competenza o di abilità e conoscenza - il sistema produce il solo attestato di partecipazione indipendentemente se la persona è ammessa /non ammessa idonea /non idonea.**

**Per i "PERCORSI PER PROFILI PROFESSIONALI REGOLAMENTATI/ABILITANTI" - ID 1024 – cui non è previsto in fase di programmazione un attestato di competenza o di abilità e conoscenza - nel caso in cui la persona risulti AMMESSA all'esame, il sistema SIUF consentirà le due opzioni alternative di IDONEITA'/ NON IDONEITA'**

- **• In caso di IDONEITA' il sistema SIUF consentirà di generare il SOLO attestato previsto dalla normativa vigente per i percorsi abilitanti/regolamentati**
- **• In caso di NON IDONEITA' il sistema SIUF NON genererà alcun attestato.**

## **7.47 E' possibile inserire un percorso di assistente familiare nel percorso 1?**

**No. Le ore previste di tali percorsi superano abbondantemente i massimali previsti nel percorso 1. Tali percorsi potranno invece essere previsti negli altri percorsi.**

## **7.48 E' possibile rendicontare un corso formativo la cui comunicazione di avvio e la data effettiva di avvio sia antecedente alla data inizio della dote?**

**Nella dote deve essere associato un id sezione in stato presentato le cui date inizio e data fine rispettino e rientrano nella data inizio e data fine della dote. La data della "comunicazione di avvio della sezione" e la "data avvio sezione effettiva" deve avvenire in una data uguale o successiva la data inizio della dote e comunque non superiore alla data fine della dote. Ai fini dell'ammissibilità della spesa in fase di rendicontazione verrà verificata che la "data avvio sezione effettiva" rientri tra la data inizio e la data fine della dote. Se non viene rispettata tale condizionalità non potrà essere riconosciuto il servizio formativo.**

**Es dote attivata con data inizio 15.01 e data fine il 15.06 associazione id sezione in stato "presentato" con una data avvio prevista 15.01 e data fine prevista 31.05. L'operatore dovrà inviare la comunicazione di avvio della sezione ed inserire una data effettiva di avvio della sezione a partire da una data uguale o successiva il 15.01 (data inizio dote). Qualora l'operatore proceda con la comunicazione avvio della sezione il 15.01 e data avvio sezione effettiva il 30.01, il servizio formativo potrà essere riconosciuto; qualora invece l'operatore proceda con la comunicazione avvio della sezione il 14.01 e data avvio sezione effettiva il 14.01 il servizio formativo non potrà essere riconosciuto.**

# <span id="page-21-0"></span>**8. TUTOR DELLA DOTE - OPERATORE DEI SERVIZI SPECIALISTICI DEL MERCATO DEL LAVORO**

## **8.1 Quale profilo deve avere l'operatore che attiva la dote?**

**L'operatore che attiva la dote – tutor - deve essere regolarmente registrato sulla piattaforma regionale SIUO con il profilo di OPERATORE DEI SERVIZI SPECIALISTICI DEL MERCATO DEL LAVORO ad esclusione del personale delle sedi del CPI.** 

**L'accompagnamento della persona durante la realizzazione del percorso consiste anche nella gestione della documentazione e delle comunicazioni di monitoraggio previste nell'attuazione della Dote. L'Operatore deve conservare presso la propria sede i CV e i contratti delle professionalità coinvolte nell'erogazione dei servizi. Attività specialistiche potranno essere erogate da altre professionalità. Queste figure devono essere in possesso dei requisiti previsti dalla normativa sull'accreditamento. Qualora la persona abbia una disabilità accertata, l'OPERATORE DEI SERVIZI SPECIALISTICI DEL MERCATO DEL LAVORO potrà avvalersi di professionisti con la FUNZIONE DI SUPPORTO** 

**DELL'INSERIMENTO LAVORATIVO DEI DISABILI di cui all'Allegato 2 del D.d.u.o. n. 14056/22.**

# **8.2 Quali requisiti deve possedere l'OPERATORE DEI SERVIZI SPECIALISTICI DEL MERCATO DEL LAVORO?**

**L'OPERATORE DEI SERVIZI SPECIALISTICI DEL MERCATO DEL LAVORO deve possedere i requisiti indicati dalla normativa sull'accreditamento di cui al Decreto D.d.u.o. n. 14056 del 03/10/2022 "Approvazione dei Requisiti e delle modalità operative per la richiesta di iscrizione all'Albo Regionale degli accreditati per i servizi al lavoro in attuazione della D.G.R. N. XI/6696 del 18 luglio 2022".**

**8.3 C'è un numero massimo di utenti che ciascun OPERATORE DEI SERVIZI SPECIALISTICI DEL MERCATO DEL LAVORO, può seguire?**

**Non esistono limiti precisi al numero di destinatari che l'OPERATORE DEI SERVIZI SPECIALISTICI DEL MERCATO DEL LAVORO, può seguire. Tuttavia, l'operatore deve assicurare che il tutor abbia la disponibilità di tempo sufficiente a seguire tutte le attività in cui è coinvolto.**

## **8.4 Quanti OPERATORI DEI SERVIZI SPECIALISTICI DEL MERCATO DEL LAVORO possono essere inseriti in una Dote?**

**Ogni Dote dovrà prevedere un OPERATORE DEI SERVIZI SPECIALISTICI DEL MERCATO DEL LAVORO, che segua il destinatario di dote, eroghi i servizi al lavoro e sia interfaccia tra destinatario ed operatore e quindi con RL.** 

**Il nome dell'OPERATORE DEI SERVIZI SPECIALISTICI DEL MERCATO DEL LAVORO è riportato nel PIP. Qualora ci sia necessità in fase di rendicontazione di inserire ulteriori professionalità specialistiche nell'erogazione dei servizi al lavoro (che devono possedere i requisiti previsti dalla normativa sull'accreditamento), l'operatore dovrà inserire a sistema il nome del professionista (in possesso dei requisiti previsti dalla normativa sull'accreditamento) tenendo agli atti il cv ed il relativo contratto di lavoro. Il professionista dovrà tracciare la propria attività nel timesheet. Il professionista inserito deve essere preventivamente registrato nella piattaforma SIUO (ad esclusione delle sedi del CPI). Il PIP non necessita modifiche elettroniche.**

# <span id="page-22-0"></span>**9. ATTIVAZIONE DELLA DOTE UNICA LAVORO**

**9.1 La persona che ha una Dote nell'ambito del Programma GOL o Garanzia Giovani ancora aperta può attivare DOTE UNICA LAVORO?**

**No. La persona che ha una Dote nell'ambito del Programma GOL o Garanzia Giovani ancora aperta non può attivare DOTE UNICA LAVORO.**

**9.2 Coloro che sono in possesso dei requisiti per l'accesso all'Avviso DOTE UNICA LAVORO ed hanno già usufruito di una dote nell'ambito del Programma GOL potranno accedere a Dote Unica Lavoro?**

**Si, a conclusione del percorso usufruito nell'ambito del Programma GOL.**

#### **9.3 È possibile attivare una dote a distanza?**

**Per l'attivazione della dote a distanza l'operatore dovrà, attraverso contatto telefonico (o altro strumento telematico), convenire con il destinatario circa l'attivazione della dote ed il contenuto del PIP procedendo alla:**

- **verifica dei requisiti previsti dal dispositivo;**
- **definizione del PIP ed invio dello stesso al destinatario via e-mail.**

**Successivamente, il destinatario dovrà dichiarare all'operatore, via e-mail, la conferma della volontà di attivare la dote e di usufruire dei servizi concordati con l'operatore, allegando:**

- **copia o foto di un documento di riconoscimento e della CRS/CNS con PIN attivo;**
- **il PIP firmato olograficamente (scanner o foto);**
- **l'impegno a consegnare, appena possibile e comunque entro il periodo di vigenza della dote, il PIP in originale debitamente firmato, così come il PIP firmato**

**Tutta la documentazione dovrà essere tenuta agli atti dall'operatore.**

## **9.4 È possibile erogare i servizi al lavoro a distanza?**

**È ammessa l'erogazione a distanza dei servizi al lavoro individuali, attraverso telefono, scambio di documenti, questionari, o altre modalità telematiche individuate dall'operatore in relazione alla tipologia di servizio.** 

**Con la modalità a distanza, l'operatore dovrà organizzarsi in maniera autonoma per tracciare le ore e le date dell'erogazione del servizio. Per l'erogazione di uno stesso servizio, è consentito l'utilizzo di forme telematiche differenti (es. e-mail, telefono, skype). Inoltre, per le doti di cui al par. 1, è possibile completare un servizio inizialmente reso con la presenza del destinatario attraverso l'utilizzo di strumenti telematici (anche differenti tra loro).**

**L'erogazione a distanza dei servizi al lavoro di gruppo dovrà avvenire attraverso strumentazione idonea per lo svolgimento della attività cui partecipano più persone**

**La rendicontazione dei servizi segue comunque le procedure previste dall'Avviso**

## **9.5 Come si concilia la DULD (Dote Disabili) con la DOTE UNICA LAVORO?**

**Il CM individua le categorie di persone che non rientrano nell'assegnazione della DULD e, secondo i criteri delle singole Province/CMM, li indirizza nell'Avviso DOTE UNICA LAVORO. Si precisa che la persona con disabilità può decidere di accedere liberamente o a GOL o a DUL. Non è possibile accedere contemporaneamente a più di un tipo di DOTE.**

## **9.6 La dote con associato il relativo corso programmato nel sistema SIUF, in quale sistema informativo deve essere attivata?**

**La dote deve essere attivata nel sistema Bandi on Line (BOL). Potrà essere associato un corso cui la relativa sezione è in stato PRESENTATA. Non potranno essere associati alla dote corsi la cui sezione sia in stato AVVIATA o CHIUSA.**

**9.7 Nel paragrafo C.4 dell'Avviso è riportato che al termine della prima dote è possibile attivare una nuova dote in un semestre civile differente da quello della dote precedente. Cosa si intende per semestre civile?**

**Per "semestre civile" si intende il periodo di tempo che decorre dal 1° gennaio al 30 giugno (1° semestre civile) e dal 1° luglio al 31 dicembre (2° semestre civile). Pertanto, se la prima dote è stata attivata nel 1° semestre civile, la seconda dote può essere attivata a partire dal 1° luglio dell'anno in corso. Invece, se la prima dote è stata attivata nel 2° semestre civile, la seconda dote può essere attivata a partire dal 1° gennaio dell'anno successivo.**

## **9.8 Anche le Province/CMM dovranno compilare l'Allegato A dell'Avviso DOTE UNICA LAVORO "Atto di adesione unico"?**

**Tutti gli operatori, pubblici o privati, che partecipano all'Avviso DOTE UNICA LAVORO sono tenuti a compilare ed inviare attraverso il sistema informativo l'Atto di Adesione Unico.**

**9.9 Le aziende avranno una premialità nel momento in cui decideranno di assumere un destinatario di DOTE UNICA LAVORO?**

**Al momento non è previsto alcun incentivo all'assunzione.**

#### **9.10 Quali sono le modalità procedurali / formali per l'attivazione della dote?**

**Nel paragrafo C.1 dell'Avviso sono specificati i passaggi necessari per formalizzare l'attivazione della dote.**

**L'invio della domanda di dote a Regione Lombardia, attraverso la trasmissione della DRU, è in capo al CPI o all'operatore accreditato al lavoro, da effettuarsi tramite la piattaforma Bandi Online secondo le modalità definite dal Manuale.**

**Presupposto per la domanda di dote e la conferma del Piano di Intervento Personalizzato (di seguito denominato "PIP") è:**

**• la trasmissione, da parte del soggetto esecutore che ha preso in carico la persona, della DRU, firmata elettronicamente dal legale rappresentante o da altro soggetto con potere di firma e contenente i dati necessari per la richiesta di dote;**

**• la protocollazione regionale della DRU.**

**Una volta perfezionato il PIP sul sistema informativo, il sistema produce:**

- **• la DRU;**
- **• la domanda di partecipazione all'iniziativa con il PIP allegato.**

**Quindi, il soggetto esecutore deve stampare la domanda di partecipazione all'iniziativa e farla sottoscrivere alla persona. Il PIP allegato deve essere sottoscritto sia dalla persona, sia dal soggetto esecutore. Tali documenti devono essere conservati agli atti dal soggetto esecutore e consegnati in copia alla persona.**

**La formalizzazione dell'attivazione della dote avviene attraverso l'assegnazione di un Protocollo regionale (della dote) ed una Comunicazione di accettazione regionale da parte del Responsabile dell'Avviso. L'operatore è quindi tenuto a verificare che la procedura abbia avuto esito positivo ivi compresa la protocollazione.**

**Si precisa che l'operatore che attiva la dote deve essere regolarmente registrato sulla piattaforma regionale SIUO con il profilo di OPERATORE DEI SERVIZI SPECIALISTICI DEL MERCATO DEL LAVORO.**

## **9.11 Come si deve comportare l'operatore in caso di interruzione dell'accreditamento di una sede in cui sono attive delle doti?**

**L'operatore deve contattare [procedureaccreditamento@regione.lombardia.it.](mailto:procedureaccreditamento@regione.lombardia.it)**

#### **9.12 Qualora siano stati inseriti nella dote dati errati come è possibile procedere?**

**Il soggetto esecutore è responsabile del corretto inserimento delle informazioni a sistema e dei dati trasmessi attraverso l'invio della DRU, pena la non ammissione della dote e il mancato riconoscimento dei servizi eventualmente erogati.**

**Conseguentemente, prima dell'invio della DRU il soggetto esecutore è tenuto a controllare sia i dati inseriti manualmente nel PIP e nella DRU sia quelli riportati in automatico dai sistemi informativi. Nel caso di disallineamento dei dati, il soggetto esecutore NON deve inviare la dote che riporta**  **informazioni non corrette.**

**Qualora sia già stata attivata la dote, in caso di errore dei dati riportati nel PIP, di errata profilazione in relazione alle date dei servizi, della sede di erogazione dei servizi ecc., il soggetto esecutore è tenuto a comunicare immediatamente l'evento a Regione Lombardia, attraverso l'attivazione di un ticket su Cruscotto Lavoro, non dare inizio all'erogazione dei servizi o sospendere quelli attivati. Regione procederà alla non ammissione della dote che consentirà al soggetto esecutore di avviare nuovamente le procedure per generare una nuova dote che conterrà comunque i servizi di "Accoglienza e informazioni sull'Avviso" e "Presa in carico, Assessment e Patto di servizio personalizzato (PSP)" registrati nella piattaforma informatica SIUL. Con la non ammissione non potranno essere rimborsati servizi eventualmente erogati nella dote annullata. Nel caso degli occupati sospesi dal lavoro, invece, nella nuova dote, non verranno recuperati questi servizi.**

## **9.13 Nel caso in cui l'operatore non invia al protocollo regionale la Dote DRU, possono essere riconosciuti i servizi in essa previsti che sono stati erogati?**

**NO. La dote è formalizzata attraverso l'invio a protocollo della DRU. Pertanto, non sono ammissibili spese per servizi che seppure erogati non sono stati inseriti nella dote secondo le modalità procedurali previste dal bando.** 

**9.14 Nel caso in cui l'operatore per eventuali problematiche/criticità sul sistema informativo SIUL/ BOL/ SIUF o nel caso in cui non sono state finalizzate sui sistemi informativi tutte le procedure ivi previste per la formalizzazione dell'invio della dote, la creazione di una sezione (percorso formativo) o l'associazione di una sezione alla dote e pertanto NON riesca ad attivare la dote/ inserire un percorso formativo nella dote, potranno essere riconosciuti i servizi erogati?**

**Regione Lombardia può riconoscere UNICAMENTE i servizi inseriti nella dote secondo le modalità procedurali/formali previste dal bando. Pertanto, non potranno essere riconosciuti servizi erogati per i quali l'operatore non ha eseguito o finalizzato l'iter procedurale, previsto sul sistema informativo, per associarli alla dote.** 

**L'operatore che ha eseguito correttamente le procedure previste, pubblicate sui portali istituzionali, che riscontra però criticità sui sistemi informativi deve attendere la risoluzione, da parte dei servizi competenti (Assistenza SIUL/ BANDIONLINE/PRODE), della problematica segnalata. In questa casistica è fatto divieto all'operatore di inviare la dote, imputando dei dati errati o fittizi, o erogare servizi cui le procedure previste dal bando non consentiranno successivamente l'associazione alla dote. Solo dopo la risoluzione della problematica tecnica l'operatore potrà inviare la dote inserendo sul sistema informativo servizi con date inizio/conclusione attività coerenti con la normativa vigente. Nel caso in cui fossero stati erogati servizi previsti nel Pip prima della risoluzione della problematica e, quindi, prima dell'invio della dote o, comunque, in deroga alle procedure vigenti, tali servizi NON potranno essere riconosciuti.**

**Non viene garantita l'evasione in giornata di richieste inerenti alla risoluzione di criticità riscontrate sul sistema informativo o che, comunque, richiedono intervento sui sistemi informativi. Alcune di tali richieste, in quanto impattanti sui sistemi informativi o in cui è prevista la cooperazione applicativa tra i diversi sistemi informativi, possono difatti richiedere tempi di lavorazioni superiori alla giornata.**

#### **9.15 Come avviene il riconoscimento del costo dei servizi previsti?**

**Il rimborso dei servizi previsti nei percorsi di DOTE UNICA LAVORO è riconosciuto a "costo standard", secondo i parametri definiti rispettivamente per ciascun percorso di politica attiva. Nello specifico, si ricorre ai costi standard di cui all'Appendice 1 del Programma Nazionale Giovani, donne e lavoro 2021- 2027, approvato con decisione della Commissione C(2022)9030 dell'01/12/2022.**

# **9.16 La dote ha un valore massimo?**

**Si. Il valore massimo della dote è dato dalla somma dei massimali definiti per percorso e/o servizio, come indicato in dettaglio al par. B.2. dell'Avviso.**

#### **9.17 Qual è la procedura e le condizioni per associare i corsi di formazione nella dote?**

**Per associare il corso alla dote, l'attuale impostazione del sistema informativo Bandi Online (BOL), prevede la preventiva creazione/programmazione sul sistema informativo SIUF di un percorso**  **formativo con uno specifico id (Sezione). Al fine di agevolare l'operatore nella programmazione del corso che può essere identificato anche successivamente alla definizione del PIP - anche a seguito dell'erogazione del servizio di "Orientamento specialistico", è stata prevista la possibilità in fase di invio della dote di associare il servizio "generale" della formazione senza associare un id sezione programmato in SIUF.**

**L'operatore, in fase di definizione del PIP, può alternativamente scegliere una delle seguenti procedure per l'inserimento del servizio di formazione.**

**1 - associare sul sistema informativo BOL il/ i percorso/i formativo/i preventivamente programmato/i in SIUF. Si possono associare id "sezioni" che sono in stato "Presentato" le cui date inizio e data fine devono rientrare all'interno delle date inizio e data fine della dote e comunque non oltre la data fine dell'avviso;** 

**2 - associare sul sistema informativo BOL il/ i percorso/i formativo/i in un momento successivo all'invio della dote. Per poter procedere a tale opzione l'operatore nella sezione "Corsi di formazione", deve selezionare "***no***" alla specifica domanda "***si intende procedere con l'inserimento di un corso di formazione***". Il sistema informativo riporterà automaticamente il servizio "generale" di "Formazione mirata all'inserimento lavorativo" (per i percorsi 2 e 3) e obbligatoriamente entrambi i servizi di "Formazione mirata all'inserimento lavorativo" e "Formazione per la riattivazione" (unicamente per il percorso 4), senza la necessità di associazione alcun corso (che non è stato programmato in SIUF) Il sistema informativo valorizzerà per tale/i servizio/i il massimale previsto in termini di ore e di costo. (In caso di percorso 4 il sistema di "default" precaricherà entrambi i servizi di formazione con i massimali ivi previsti). L'operatore dovrà poi provvedere come da procedure vigenti a compilare tutte le altre sezioni proposte dal sistema informativo per l'invio della dote.**

**Successivamente, fino alla data di scadenza della dote, l'operatore potrà inserire sul sistema BOL il/i percorsi formativi preventivamente inseriti nel sistema SIUF. Dovrà quindi accedere alla dote attivata, prenderla in carico e selezionare il tasto "procedi con la selezione dei servizi formativi". Accedendo alla sezione "dettaglio corsi di formazione" con il tastino "+" si potranno inserire i corsi programmati nel sistema informativo "SIUF".**

**L'associazione successiva del/dei corso/i al servizio di formazione avviene con gli stessi controlli previsti di cui al punto 1. In particolare, potranno essere associati id "sezioni" che sono in stato "Presentato" le cui date inizio del corso deve essere uguale o successiva alla data in cui verrà associato il corso e la data fine non possa essere successiva alla data fine della dote e comunque non oltre la data fine dell'Avviso.**

**ATTENZIONE: Non potranno essere associati id corsi in stato "avviato" o successivi ("conclusi") o id corsi che sono in stato "presentato" la cui data inizio sia antecedente alla data in cui si inserisce il corso.**

**Premesso che nel percorso 4 l'operatore può inserire percorsi formativi associati al solo servizio "Formazione mirata all'inserimento lavorativo" o al solo servizio di "Formazione per la riattivazione" o a entrambi i servizi, si ricorda che nel caso in cuisi intenda associare un corso nell'ambito del servizio "generale" di "Formazione per la riattivazione", sarà obbligatorio associare almeno un corso associato all'offerta formativa relativa alle competenze digitali.**

**Il sistema informativo con l'associazione del/dei corso/i chiederà conferma del dato inserito generando automaticamente un documento riassuntivo del corso/i associato/i Tale documento, visibile nella sezione documenti del sistema informativo, non dovrà essere firmato dall'operatore. La dote ultimato l'iter di inserimento del corso ritornerà in stato presentato. L'operatore è tenuto a verificare la corretta procedura verificando la presenza nel sistema informativo del documento riassuntivo che attesta l'associazione del corso.**

**ATTENZIONE: non è sufficiente salvare in bozza il servizio formativo associato alla dote. L'associazione del corso deve essere confermata sul sistema informativo.**

# **9.18 Dopo aver inserito il servizio "generale" della formazione in fase di prenotazione della dote, quali attenzioni ulteriori bisogna avere al momento dell'associazione del/dei corso/i?**

**L'operatore dovrà tenere in considerazione che l'associazione del/dei corso/i può avvenire solo una volta nell'ambito di vigenza della dote. Pertanto, a conclusione di tale iter procedurale, con la conferma dell'id corso/i, NON sarà più possibile per l'operatore associare ulteriori id corsi.**

# **9.19 Dopo aver inserito il servizio "generale" della formazione in fase di prenotazione della dote, l'inserimento dell'id corso/i è obbligatorio?**

**L'inserimento dell'id corso/i non è obbligatorio ai fini della validità della dote e della rendicontazione degli altri servizi previsti all'interno del Pip. Pertanto, è possibile, in una fase successiva all'invio della dote ove è stato inserito il servizio "generale" della formazione, non associare alcun corso alla dote. Tale possibilità è tuttavia da considerarsi residuale e ricorrente solo nei casi in cui tra la data di attivazione della dote e la data di assunzione non vi siano margini per programmare il corso perché la persona ha conseguito il risultato prima oppure, per qualunque ragione, ha rinunciato a fruire del percorso formativo o all'intera dote. Ai fini della rendicontazione sarà data comunque possibilità all'operatore di rendicontare il servizio senza imputare alcuna ora.**

#### **9.20 Nel caso di destinatari occupati sospesi, quale tipo di formazione è ammessa?**

**Con riferimento ai servizi formativi rivolti a soggetti occupati sospesi si precisa che è esclusa la formazione continua e, pertanto:**

**• devono essere erogati fuori dell'orario di lavoro, anche in connessione con periodi di riduzione di orario di lavoro a seguito di accordi contrattuali (in particolare contratti/accordi di solidarietà) o sospensione in Cassa Integrazione Guadagni;**

**• devono rispondere alle esigenze formative della persona, indipendentemente dal fabbisogno di qualificazione/riqualificazione eventualmente espresso dall'azienda.**

## **9.21 Come viene calcolato l'importo del servizio a processo ORIENTAMENTO SPECIALISTICO in fase di prenotazione della dote?**

**In fase di attivazione della dote sarà richiesto all'operatore di compilare le ore previste per le singole voci di attività che compongono le seguenti macroattività:**

**1. Orientamento**

**2. Individuazione, Validazione, Certificazione delle competenze**

**3. Accompagnamento e tutoraggio degli interventi di tirocini (presente solo per il cluster 4)**

**L'erogazione del servizio in modalità di gruppo è previsto unicamente per l'attività "Colloqui (individuali o di gruppo) finalizzati alla definizione di un progetto professionale e personale" presente nella macroattività "Orientamento". Tale attività può essere quindi svolta individualmente o in alternativa di gruppo**

**Per poter svolgere in modalità di gruppo l'attività "Colloqui (individuali o di gruppo) finalizzati alla definizione di un progetto professionale e personale" è necessario inserire nella stessa attività le ore che si intendono erogare. Con l'inserimento delle ore il sistema visualizzerà la doppia opzione di erogazione individuale o di gruppo dell'attività. Se l'ente seleziona come modalità di erogazione quella individuale, il sistema calcolerà l'importo preventivato come:**

**Numero ore servizio \* Costo orario Individuale 37,3**

**Se l'ente seleziona come modalità di erogazione quella di gruppo, il sistema calcolerà l'importo preventivato come:**

**(Numero ore servizio \*Costo orario Gruppo 76,8)/ 4**

**Esempio:**

**1- Macro Attività - Orientamento:**

**- bilancio di competenze/skill gap analysis; --- 1 ora**

**-colloquio finalizzato alla definizione di un progetto professionale e personale;--> 2 ore -formazione ricerca attiva del lavoro --->0 ore**

**2- Macro Attività - Individuazione, Validazione, Certificazione delle competenze -->1 ora**

**3- Macro Attività - Accompagnamento e tutoraggio degli interventi di tirocinio --> 1ora**

**SE le ore di colloquio vengono erogate in modalità Individuale il sistema effettua il calcolo di seguito: (totale ore inserite per tutte le attività) \* costo orario individuale (37,30)**

**Nel nostro caso: 5 ore\*37,30= 186,5**

**SE le ore di colloquio vengono erogate in modalità di Gruppo il sistema effettua il seguente calcolo: (totale ore attività individuali) \* costo orario individuale (37,30)**

**+ [(totale ore attività gruppo) \*76,8]/4**

**Nel nostro caso:( 3\*37,30)+[(2\*76,8)/4]=111,9+38,4=150,3**

**Ad esclusione dell'attività Colloqui (individuali o di gruppo) finalizzati alla definizione di un progetto** 

**professionale e personale" tutte le altre sono erogabili in forma individuale. Per queste il sistema calcolerà l'importo preventivato come segue:**

**Numero ore servizio \* Costo orario Individuale 37,3**

**Il sistema restituirà come importo complessivo la somma delle singole attività calcolate con gli algoritmi soprarichiamati.**

## **9.22 Come viene calcolato l'importo del servizio a processo ACCOMPAGNAMENTO AL LAVORO in fase di prenotazione della dote?**

**In fase di attivazione della dote sarà richiesto all'operatore se il servizio viene erogato in modalità individuale o di gruppo.**

**Se l'ente seleziona come modalità di erogazione quella individuale, il sistema calcolerà l'importo preventivato come:**

**Numero ore servizio \* Costo orario Individuale 37,3**

**Se l'ente seleziona come modalità di erogazione quella di gruppo, il sistema calcolerà l'importo preventivato come:**

**(Numero ore servizio \*Costo orario Gruppo 76,8 )/ 4**

**Le due modalità di erogazione di tutte le attività del servizio, di gruppo ed individuale, sono alternative fra loro; pertanto, l'operatore può scegliere di erogare l'intero servizio in modalità individuale o di gruppo.**

**9.23 Gli operatori possono agire in partenariato con altri operatori accreditati / CPI per l'erogazione di servizi al lavoro e/o di formazione, per fornire un'offerta completa e qualificata di servizi. Gli operatori accreditati / CPI devono formalizzare specifici accordi di partenariato per l'erogazione dei servizi previsti nella dote?**

**No, non è necessario stipulare/formalizzare specifici accordi di partenariato per l'erogazione dei servizi della dote. In via del tutto autonoma gli operatori /Cpi si organizzano per l'erogazione dei servizi in partenariato con altri operatori; il PIP già da evidenza dell'operatività in partenariato.**

**9.24 Ho inviato l'atto di adesione ma non ho ricevuto alcuna comunicazione di accettazione da parte di Regione Lombardia. Posso iniziare le attività?**

**Con l'invio dell'atto di adesione sul sistema informativo che risulta nello stato "Presentato", l'operatore può subito iniziare le attività previste nell'avviso per la gestione della dote. Non è previsto pertanto alcuna ulteriore comunicazione da parte di Regione Lombardia.**

**9.25 È preferibile in fase di prenotazione della dote associare il servizio "generale" della formazione (vedi faq 9.17) o associare direttamente l'id gli id sezioni di un corso formativo? Inserendo in fase di prenotazione della dote il servizio generale della formazione si prenota il massimale di tale servizio. Successivamente si potrà associare uno o più id sezioni fino alla concorrenza del massimale prenotato. Qualora non venga prenotato l'intero massimale della formazione, in un secondo momento, l'operatore, durante la vigenza della dote, potrà con la funzionalità di modifica, inserire ulteriori corsi fino al massimale previsto per tale servizio. Per l'inserimento di ulteriori corsi con la funzionalità di modifica NON bisogna rendicontare il servizio formativo.**

**Inserendo in fase di prenotazione della dote l'id o gli id sezioni per un monte ore inferiore rispetto al massimale previsto per tale servizio, non si potranno successivamente inserire ulteriori id sezioni che coprono il residuo delle ore previste dai massimali del servizio.**

**9.26 È preferibile in fase di prenotazione della dote associare il servizio "generale" della formazione (vedi faq 9.17) o associare direttamente l'id gli id sezioni di un corso formativo? Inserendo in fase di prenotazione della dote il servizio generale della formazione si prenota il massimale di tale servizio. Successivamente si potrà associare uno o più id sezioni fino alla concorrenza del massimale prenotato (vedi faq 9.17). Qualora non venga prenotato l'intero massimale della formazione, in un secondo momento, l'operatore, durante la vigenza della dote, potrà con la funzionalità di modifica, inserire ulteriori corsi fino al massimale previsto per tale servizio. Per** 

**l'inserimento di ulteriori corsi con la funzionalità di modifica l'operatore non dovrà, rendicontare il servizio formativo.**

**Inserendo in fase di prenotazione della dote l'id o gli id sezioni per un monte ore inferiore rispetto al massimale previsto per tale servizio, non si potranno successivamente inserire ulteriori id sezioni che coprono il residuo delle ore previste dai massimali del servizio**

# <span id="page-29-0"></span>**10. RENDICONTAZIONE**

**10.1 Può essere erogata e successivamente riconosciuta la formazione dopo il conseguimento del risultato di inserimento lavorativo?**

**L'erogazione della formazione deve iniziare precedentemente al conseguimento del risultato di inserimento lavorativo ("Incontro domanda offerta"?), pertanto la data di Avvio del corso deve essere precedente alla data d'inizio del contratto valido per il riconoscimento del risultato.**

**10.2 L'operatore quando potrà procedere alla rendicontazione del servizio di formazione? Ferme restando le condizionalità previste dall'avviso in relazione al riconoscimento del 100% del servizio formativo, l'operatore ai fini della rendicontazione, sul sistema BOL, dovrà prima completare tutte le procedure previste in SIUF relativa al rilascio degli attestati.** 

**10.3 Gli operatori che erogano i servizi di Accoglienza - presa in carico - Assessment e PSP devono avere un timesheet? Le attività svolte in questa fase dovranno essere rendicontate? I servizi che verranno rendicontati nella Dote dovranno essere documentati secondo le modalità indicate nelle schede servizi dell'Avviso.**

#### **10.4 Qual è la modalità di rendicontazione dei servizi riconosciuti a processo?**

**Per la rendicontazione dei servizi al lavoro rimborsati a processo sono previste sul sistema informativo Bandi Online (BOL) due modalità alternative tra loro:**

- **la compilazione del timesheet elettronico;**
- **l'utilizzo dell'app FirmaLOM.**

**Inoltre, qualora vi siano diverse linee di finanziamento, il soggetto esecutore deve compilare anche un timesheet cartaceo di riepilogo periodico, sottoscritto dal professionista. Tale timesheet che non viene generato dal sistema informativo e non deve essere caricato sullo stesso, deve essere tenuto agli atti da parte del soggetto esecutore.** 

## **10.5 Come deve essere compilato il timesheet elettronico?**

**Il timesheet elettronico deve essere compilato inserendo a sistema:**

- **la data e le ore erogate.**
- **una descrizione sintetica delle attività svolte e il professionista coinvolto, per ciascun servizio al lavoro previsto nel PIP.**

**Per generare il timesheet elettronico, è necessaria la firma del destinatario con CRS/CNS con pin attivo o in alternativa la validazione con l'App FirmaLOM.** 

**Nel caso in cui il timesheet non risulti firmato digitalmente (o validato con l'App FirmaLOM) dal destinatario e caricato a sistema, il servizio NON può essere riconosciuto.** 

**Il timesheet elettronico viene redatto per singolo destinatario e per singolo servizio da parte del tutor del servizio della dote (i cui dati verranno richiesti ai fini della compilazione del timesheet).** 

## **10.6 Come funziona l'APP FirmaLOM ai fini della rendicontazione?**

**In caso di utilizzo dell'APP FirmaLOM, il portale Bandi Online non produce un output. Di conseguenza, non risulta applicabile l'obbligo di inserire il timesheet nel fascicolo individuale. In sede di verifica in loco sarà necessario dare evidenza dell'utilizzo dell'APP FirmaLOM accedendo al modulo di rendicontazione del servizio in Bandi Online che traccia la modalità di rendicontazione del servizio con "Notifica in app" e l'esito della sua validazione con "validato".**

# **10.7 In caso di impossibilità di acquisire la CRS/CNS o di utilizzo dell'App FirmaLOM, è possibile rendicontare i servizi al lavoro a processo tramite timesheet cartaceo?**

**Per la rendicontazione dei servizi al lavoro a processo, eccezionalmente SOLO nelle seguenti casistiche** 

- **- per le quali il destinatario sia impossibilitato ad acquisire la CRS/CNS, o all'utilizzo dell'App FirmaLOM - è ammesso il timesheet olografo:**
- **richiedenti asilo in attesa di primo rilascio di permesso di soggiorno;**
- **soggetti sottoposti a provvedimenti dall'autorità giudiziaria;**
- **Stranieri, con regolare permesso di soggiorno e che hanno fatto richiesta di duplicato per**

**smarrimento/furto/deterioramento.**

**In tali casistiche il soggetto esecutore potrà allegare, sul sistema informativo, il timesheet cartaceo con firma olografa dell'utente e dovrà sempre generare il timesheet compilato automaticamente dal sistema informativo (sulla base dei dati imputi) e tenerlo agli atti ai fini dei controlli in loco da parte degli ispettori regionali. L'operatore inoltre dovrà acquisire la documentazione che attesta la motivazione dell'utilizzo del timesheet cartaceo.**

**Nei casi sopraelencati l'operatore è tenuto ad avere agli atti la documentazione attestante l'impossibilità per il destinatario di validare il timesheet digitalmente (CRS/CNS, o App FirmaLOM).**

**Al di fuori delle limitate casistiche previste per presentare il timesheet cartaceo, NON potranno essere rendicontate e riconosciute le ore dei servizi seppur documentate.**

- **10.8 Quando devono essere erogati i servizi di "Accoglienza e informazioni sul Programma" e "Presa in carico, Assessment e Patto di servizio personalizzato (PSP)" e come si rendicontano? I servizi di "Accoglienza e informazioni sul Programma" e "Presa in carico, Assessment e Patto di servizio personalizzato (PSP)" devono essere erogati precedentemente all'invio della DRU, ma comunque successivamente alla pubblicazione dell'Avviso; tutti gli altri servizi inclusi nel PIP dovranno essere erogati in data uguale o successiva all'invio formale della dote.** 
	- **Ai fini della rendicontazione dei servizi potranno essere inserite sul sistema informativo:**
	- **• date di erogazione che rientrano nel "range" tra la data inizio e la data fine programmata nel Pip;**
	- **• n. ore del servizio non superiori a quelle preventivate nel Pip.**
- **10.9 In merito ai servizi di "Accoglienza e informazioni sul Programma" e "Presa in carico, Assessment e Patto di servizio personalizzato (PSP)", quale data viene inserita, ai fini della rendicontazione?**

**Per i servizi di "Accoglienza e informazioni sul Programma" e "Presa in carico, Assessment e Patto di Servizio Personalizzato (PSP)" il sistema riporterà, in automatico, come data inizio e data fine del servizio quella risultante dalla data di sottoscrizione del PSP del destinatario.** 

**Tale data si intende come data di conclusione di tutte le attività previste in tali servizi e pertanto non potrà essere modificata. I servizi anche se erogati in date differenti rispetto alla data riportata dal sistema informativo (e comunque sempre antecedenti la sottoscrizione del PSP) saranno comunque ritenuti validi.**

# **10.10 Come si imputano le ore erogate per il servizio di "Accoglienza e informazioni sul Programma" e per il servizio di "Assessment e Patto di servizio personalizzato (PSP)"? è necessario generare un timesheet?**

**Per il servizio "Accoglienza e informazioni sul Programma" è previsto l'imputazione sul sistema informativo dell'ora erogata ma non il "caricamento" sul sistema informativo di alcuna documentazione; per il servizio "Assessment e Patto di servizio personalizzato (PSP)" è previsto l'imputazione delle ore erogate sul sistema informativo ed il "caricamento" del timesheet elettronico (unicamente se non si utilizza l'app FirmaLOM).**

**Per il servizio: "Accoglienza e informazioni sul Programma", il soggetto esecutore dovrà imputare unicamente i relativi dati di rendicontazione e non dovrà procedere con la generazione del timesheet e caricamento a sistema del relativo file "pdf".**

#### **10.11 Qual è la procedura di rendicontazione sul sistema informativo?**

**Per procedere alla rendicontazione, il soggetto esecutore titolare della dote, dopo aver selezionato l'id dote da rendicontare, dovrà selezionare il tasto "rendicontazione".** 

**Ai fini della formalizzazione della rendicontazione, nel caso in cui risponda "si" alla domanda "si intende procedere alla rendicontazione del servizio", il soggetto esecutore dovrà obbligatoriamente dopo aver imputato i dati utili alla rendicontazione attraverso il tastino "+" - agire sul sistema informativo attraverso specifica funzione per una conferma dei dati inseriti.** 

**In particolare, nell'ultima sezione della rendicontazione "Riepilogo Rendicontazione" del singolo servizio, dovrà selezionare "Salva rendicontazione" per la formalizzazione dei dati precedentemente imputati.**

## **10.12 In caso di errore nella procedura di rendicontazione è possibile modificare i dati imputati per il servizio reso?**

**Una volta formalizzata la rendicontazione nella sezione "Riepilogo Rendicontazione" del singolo servizio con il tasto "salva rendicontazione", i dati imputati non potranno essere più modificati per tale servizio, indipendentemente dai termini di chiusura della dote e dai termini per la rendicontazione.** 

**Il soggetto esecutore, pertanto, dovrà prestare massima attenzione a tale iter procedurale e in caso di rendicontazione confermato non dovrà richiedere all'assistenza di bandi on line di riaprire la rendicontazione in deroga a tale disposizione.**

#### **10.13 Come si rendicontano i servizi a processo condizionati?**

**Ai fini del riconoscimento dell'importo dei servizi a processo condizionati il soggetto esecutore è tenuto a rendicontare dapprima il servizio a risultato correlato. Nel caso contrario, in cui venga confermata per prima la rendicontazione dei servizi a processo, il sistema valorizzerà unicamente l'importo del servizio al netto della quota condizionata e NON potrà essere più riconosciuta la parte condizionata al risultato.**

#### **10.14 Come si rendiconta il servizio di orientamento specialistico?**

**Il servizio di Orientamento specialistico viene rendicontato per Macroattività. Infatti, il soggetto esecutore potrà rendicontare le singole voci delle Macroattività previste in fase di definizione del Pip. Al fine del riconoscimento dei servizi formativi "Formazione mirata all'inserimento lavorativo" e/o "Formazione per la riattivazione", l'operatore è obbligato a programmare, in fase di definizione del Pip e rendicontare, nell'ambito del servizio "Orientamento specialistico", almeno 1 ora nella voce "bilancio di competenze/skill gap analysis" presente nella macroattività "Orientamento".** 

#### **10.15 Come si rendiconta il servizio di supporto all'autoimpiego?**

**Il servizio, come indicato nell'Avviso, interviene dopo i servizi "Accoglienza e informazioni sul Programma", "Presa in carico, Assessment e Patto di Servizio Personalizzato" e "Orientamento specialistico".**

**Per poter rendicontare tale servizio è necessario che:**

**• i due servizi di "base" ed il servizio di "orientamento specialistico" risultino rendicontati (pertanto risultino nello stato di "pronto per la richiesta di liquidazione" o "non concluso"). Per i destinatari occupati sospesi profilati nel cluster 3 è necessario unicamente la rendicontazione del servizio "orientamento specialistico"**

**• la data di inizio rendicontata sia successiva alla data inizio rendicontata dei due servizi di "base e del servizio di "orientamento specialistico" (salvo che tali servizi - sia quello di orientamento specialistico che quelli di base - risultino nello stato non concluso). Per i destinatari occupati sospesi profilati nel cluster 3 è necessario si terrà conto unicamente della data inizio rendicontata del servizio di "orientamento specialistico"** 

**Nel caso dei servizi di "base" erogati dalle sedi dei CPI (cui non è previsto l'obbligo di rendicontazione) il sistema informativo comunque consentirà la rendicontazione del servizio.**

# **10.16 Come viene calcolato in fase di rendicontazione l'importo del servizio a processo Accompagnamento al lavoro"?**

**In caso di Servizio erogato in modalità individuale, l'importo rendicontato sarà calcolato come segue: Numero Ore rendicontate \* Costo orario Individuale** 

**In caso di Servizio erogato in modalità di gruppo, il sistema chiederà all'ente di imputare il numero di persone presenti nel gruppo, se inferiore a 2 o maggiore di 20 non permetterà di rendicontare positivamente il servizio; se maggiore o uguale a 2 e contemporaneamente inferiore o uguale a 20 sarà possibile rendicontare il servizio secondo il seguente calcolo:**

**(Numero di ore rendicontate \* costo orario standard di gruppo 76,8 )/ il numero di persone del gruppo imputate dall'ente. L'importo in ogni caso non potrà superare quello previsto nella dote attivata Esempi:**

**Caso 1 )**

**In fase di attivazione della dote vengono preventivate 10 ore e scelta una modalità di erogazione Individuale,**

**l'importo servizio in fase di attivazione della dote ---> (10 \*37,3)= 373euro.**

**In rendicontazione, rendicontando tutte e 10 le ore, l'importo rendicontato corrisponderà a (10 \*37,3)= 373euro**

**Caso 2)**

**In fase di attivazione della dote vengono preventivate 10 ore e scelta una modalità di erogazione di gruppo.**

**Importo servizio in fase di attivazione della dote---> (10\* 76,8 )/ 4 = 192**

**In rendicontazione il sistema chiederà effettivamente per quante persone è stato erogato il servizio, e l'importo rendicontato dipenderà dal tale numero. In ogni caso l'importo che verrà valorizzato non potrà essere superiore a quello previsto in fase di prenotazione della dote**

**1 persona ---> importo 0** 

**21 persone ---> importo 0**

**2 persone su 10 ore rendicontate --->(10\* 76,8 )/ 2 = 384 In questo caso verrà riconosciuto l'importo di 192 in quanto l'importo calcolato supera quello previsto in fase di attivazione della dote**

**4 persone su 10 ore rendicontate --->(10\* 76,8 )/ 4 = 192**

**5 persone su 10 ore rendicontate---> (10\* 76,8 )/ 5 =153,6**

**6 persone su 10 ore rendicontate---> (10\* 76,8 )/ 6 = 128 e così via.**

## **10.17 Come si rendicontano le doti in partenariato con altri soggetti esecutori?**

**Per la rendicontazione dei servizi di doti in partenariato con altri soggetti esecutori, NON è possibile l'imputazione "contemporanea", da parte di tutti gli altri operatori partner coinvolti, dei dati relativi alla rendicontazione della medesima dote.** 

**Il soggetto esecutore che ha attivato la dote, per consentire la rendicontazione dei servizi al soggetto esecutore partner, nella sezione "Permetti ad altri operatori/sedi di rendicontare", dopo aver selezionato dall'opposito menù la sede a cui assegnare la pratica per consentire la rendicontazione dei servizi da essa erogati, dovrà attivare specifica funzionalità a sistema ("PASSA LA DOMANDA ALL'OPERATORE SELEZIONATO",) per "trasferire" la pratica ad altro soggetto esecutore in partenariato che dopo averla "presa in carico" potrà procedere alla rendicontazione dei suoi servizi.** 

**Successivamente, il soggetto esecutore principale che ha "trasferito" la dote, non potrà rendicontare i propri servizi e agire sulla dote, fino a quando il soggetto esecutore partner che ha "preso in carico" la dote per l'imputazione del dato di rendicontazione, non "trasferisca" a sua volta, con apposita funzionalità a sistema, la dote.**

#### **10.18 Come si rendiconta il servizio a risultato "Incontro Domanda-Offerta"?**

**Per la rendicontazione del servizio a risultato "Incontro Domanda-Offerta", il soggetto esecutore dovrà rendicontare sul sistema informativo il contratto di lavoro (il codice della comunicazione obbligatoria: cob) con le caratteristiche previste dall'Avviso.**

**Di seguito alcuni esempi non esaustivi per la rendicontazione del servizio:**

**Esempio - dote nel percorso 2: Il soggetto esecutore nell'ambito di questa dote ha procurato un contratto a tempo determinato di 4 mesi che non deve essere imputato a sistema poiché non risponde ai requisiti. Ai fini del riconoscimento economico potrà inserire alternativamente:**

**• una cob di proroga (iniziata in vigenza di dote) relativa al contratto a tempo determinato di 4 mesi che non ha imputato a sistema;** 

**• la cob relativa ad un nuovo contratto iniziato in vigenza di dote.**

**In entrambi i casi i contratti/cob devono soddisfare i requisiti dell'Avviso e Manuale sia in termini di tipologia e caratteristiche che in termini di durata.**

**Esempio - dote nel percorso 3: Il soggetto esecutore nell'ambito di questa dote ha procurato un primo contratto di somministrazione di 4 mesi e successivamente un nuovo contratto di somministrazione di 2 mesi con la stessa azienda.** 

**Ai fini del risultato potrà rendicontare alternativamente:**

- **• una cob di proroga dell'ultimo contratto (attivata nell'ambito della dote);**
- **• una cob relativa ad un nuovo contratto che risponda ai requisiti.**

**In entrambi i casi i contratti/cob devono soddisfare i requisiti dell'Avviso e Manuale sia in termini di tipologia e caratteristiche che in termini di durata.**

**Per maggiori informazioni Nota cfr. "AVVISO DOTE UNICA LAVORO FASE QUINTA - CONDIZIONALITÀ PER IL RICONOSCIMENTO DEL SERVIZIO A RISULTATO DI INCONTRO DOMANDA E OFFERTA" e Nota AVVISO DOTE UNICA LAVORO FASE QUINTA - INDICAZIONI OPERATIVE RENDICONTAZIONE SERVIZI.**

#### **10.19 Come si rendiconta il servizio a risultato "Promozione e Attivazione del Tirocinio"?**

**Per la rendicontazione del servizio a risultato "Promozione e attivazione del tirocinio" – previsto solo nel percorso 4 – il soggetto esecutore dovrà rendicontare sul sistema informativo i tirocini (il codice della comunicazione obbligatoria: cob) con le caratteristiche previste dall'Avviso.** 

**Di seguito un esempio non esaustivo, per la rendicontazione e riconoscimento del servizio:**

**Dote percorso 4: data avvio 04/04/22 - data fine 31/03/23 (360 giorni da calendario)**

**Servizio Promozione e accompagnamento al tirocinio: data avvio 25/04/22 - data fine 31/03/23 Data inizio Tirocinio: 09/05/22 - data fine tirocinio: 06/11/22**

**Il soggetto esecutore potrà rendicontare la cob del tirocinio in corso a partire dal 06/09/22 (cfr. avviso "Il servizio è riconosciuto a costi standard al completamento del quarto mese (120 giorni) di un unico tirocinio extracurriculare, entro la conclusione della dote").**

**Il servizio sarà riconosciuto unicamente se dal 09/05/22 al 06/09/22 il destinatario abbia maturato il 70% di presenze in tirocinio in quello stesso periodo:**

**caso a) dal 09/05/22 al 06/09/22: 85 GG EFFETTIVI (netto sabato domenica); il destinatario ha 60 gg di presenza testimoniati dalle firme apposte nel registro presenze del tirocinio; ESITO della richiesta di liquidazione del servizio: positivo.**

**caso b) dal 09/05/22 al 06/09/22: 85 GG EFFETTIVI (netto sabato domenica); il destinatario ha 45 gg di presenza testimoniati dalle firme apposte nel registro presenze del tirocinio; ESITO della richiesta di liquidazione del servizio: negativo.**

# **10.20 Quali sono i documenti da caricare a sistema richiesti per il servizio a risultato "Promozione e Attivazione del Tirocinio"?**

**I documenti da caricare nel sistema informativo sono:**

- **• copia del registro delle presenze/attività come previsto dagli indirizzi regionali di cui sopra (in fase di richiesta di liquidazione);**
- **• copia dell'informativa all'azienda in merito al finanziamento delle attività svolte dal soggetto esecutore nell'ambito del servizio (in fase di richiesta di liquidazione).**

**L'operatore terrà agli atti la Convenzione, il Progetto formativo e il Dossier del tirocinante, documenti richiesti per l'attivazione dei tirocini ai sensi della normativa regionale (DGR 7763/2018), predisposti sui formati approvati dalla D.d.s. n.6286/2018 sui tirocini, completi dei loghi identificativi della misura Dote Unica Lavoro - V fase, previsti dalla Brand Guidelines.**

## **10.21 Si può rendicontare l'attività di definizione del PIP?**

**L'attività di "definizione del PIP" rientra nel servizio di "orientamento specialistico", all'interno della macroarea "orientamento", sezione A06 "colloquio finalizzato alla definizione di un progetto professionale e personale".**

## **10.22 Che cos'è la Skill gap analisys e qual è il suo output?**

**L'attività di Skill gap analisys ha come output il Profilo di competenza orientato alla ricerca di lavoro.Il servizio di Skill gap analisys va garantito alla persona prima della definizione dei contenuti del percorso formativo al fine di allineare tali contenuti ai gap da colmare nelle competenze della persona. Il servizio di Skill gap analisys viene tracciato nella SAP con una specifica codifica (A03).**

## **10.23 Per quali cluster è previsto l'obbligo di programmare e rendicontare almeno un'ora di skill gap analysis ai fini del riconoscimento della formazione?**

**L'obbligo della programmazione e rendicontazione di almeno un'ora dell'attività di "skill gap analysis" propedeutica al riconoscimento dei servizi formativi prevista nella voce "Bilancio di competenza/skill gap analysis" nella macro attività "Orientamento" del servizio di Orientamento specialistico è previsto per i cluster 1 2, 3 e 4.**

#### **10.24 Quando deve essere effettuata la rendicontazione?**

**Dalla data di conclusione della dote è previsto il termine perentorio di 30 giorni di calendario per la rendicontazione dei relativi servizi. Dopo tale scadenza, il sistema informativo blocca la possibilità di procedere alla rendicontazione e chiude i servizi in automatico, ad eccezione del servizio di Incontro Domanda-Offerta che verrà chiuso in automatico trascorsi 120 giorni di calendario dalla data di conclusione della dote.** 

## **10.25 Il servizio di Incontro domanda-offerta può essere richiesto a rimborso nel caso di assunzione del destinatario della dote in un ente pubblico?**

**No. Il servizio a risultato della Dote Unica Lavoro non è rimborsabile nel caso di ricollocazioni in enti pubblici ove è previsto l'accesso per concorso o per scorrimento di graduatoria.**

**10.26 In caso di contratto utile al raggiungimento del risultato per cui l'azienda ha proceduto con la rettifica della COB per un mero errore che non inficia il risultato, quale COB è da rendicontare? Ai fini della rendicontazione del risultato occupazionale occorre rendicontare la cob rettificata. In particolare,se la cob "x" è stata rettificata con una successiva cob "y" l'operatore deve rendicontare la cob "y".**

#### **10.27 Con quale modalità avviene la rendicontazione dei servizi formativi?**

**Per la rendicontazione dei servizi formativi nel sistema informativo Bandi on line (BOL) l'operatore deve precedentemente tracciare sul sistema SIUF il totale delle ore di presenza del destinatario per singola lezione nonché tutti gli altri dati propedeutici al riconoscimento della spesa così come indicati nell'avviso.** 

**Per i percorsi che richiedono l'utilizzo dell'App FirmaLOM, il totale delle presenze deve obbligatoriamente essere notificato dal docente e validato dal destinatario tramite l'app.** 

**La validazione delle presenze a cura del discente può avvenire anche attraverso l'accesso con SPID, CIE e CRS con PIN sul portale SIUF Le presenze in aula non convalidate dal Destinatario tramite App FirmaLOM / Spid, CIE e CRS con Pin non saranno riconosciute né ai fini delle attestazioni (attestazione di partecipazione, delle competenze, abilità e conoscenze), né ai fini del rimborso economico, fatti salvi i casi di impossibilità all'utilizzo dell'App indicati nell'avviso.**

**Tali dati verranno trasferiti in automatico sul sistema informativo Bol ai fini del rimborso economico delle ore formative.**

**Le ore di aula, di FAD, di esercitazione, di stage (esperienza in situazione), ed i crediti formativi (eventualmente previsti) concorrono al raggiungimento della percentuale di frequenza minima prevista dall'avviso (70%) propedeutica al rilascio degli attestati. I crediti formativi eventualmente inseriti nel sistema SIUF non sono oggetto di riconoscimento economico**

**Per il rimborso economico della formazione è obbligatorio il raggiungimento del 70% delle presenze raggiunta e verificata sul sistema informativo SIUF. Solo con il raggiungimento del 70% sarà possibile rilasciare l'attestato di partecipazione (obbligatorio) ed il destinatario sarà candidabile per essere ammesso o meno all'esame. È obbligatorio, ai fini del rimborso economico della formazione, oltre il rilascio dell'attestato di partecipazione anche il rilascio di almeno uno degli altri attestati previsti dall'avviso (attestato delle competenze e attestato delle abilità e conoscenze) qualora conseguiti e previsti a seguito dell'ammissione all'esame e idoneità al loro conseguimento.**

## **10.28 Come viene raggiunto e calcolato il 70% delle ore di presenza? Qual'è il numero di ore formative che verranno rimborsate?**

**Il decreto n. 14160 del 4 ottobre 2022 prevede le seguenti determinazioni:**

**• ciascun corso è riconosciuto, ai fini della validità didattica (conseguimento della quota del 70% delle presenze propedeutica al rilascio degli attestati di presenza e competenze/abilità e conoscenze) considerando il totale delle presenze uguali o superiori a 45 minuti;**

**• i corsi validi dal punto di vista didattico, otterranno il riconoscimento economico per il totale del tempo di presenza effettiva dell'allievo;**

**• i crediti formativi, se previsti, concorrono, per le ore corrispondenti, al conseguimento della validità didattica del corso, ma non sono oggetto di riconoscimento economico**

**Ai fini del raggiungimento del 70% delle ore di presenza del singolo destinatario, Il sistema informativo SIUF – destinato a raccogliere il totale delle ore di presenze dei singoli partecipanti - a prescindere dalla durata della lezione, prenderà il totale dei minuti delle presenze e lo dividerà per 60; le unità risultanti, verranno considerate come ore di lezione effettuate; il resto dei minuti che non concorrono all'ora verranno considerate solo se superiori o uguali a 45 minuti.** 

**Il sistema informativo SIUF trasmetterà al sistema informativo BOL ai fini del rimborso economico delle ore formative il dato dei minuti frequentati non precalcolato, quindi l'orario "assoluto" del registro, in modo che BOL possa fare il calcolo sui minuti e riconoscere quanto effettivamente erogato (si riconoscono economicamente anche le frazioni di ora). Si precisa che per tale calcolo si utilizzano come unità di misura i decimali (i 45 minuti espressi in decimali orari corrispondono a 0,75 e non a 0,45, così come un'ora e mezza corrisponde a 1,50 e non a 1,30). Si precisa che per i percorsi che richiedono l'utilizzo dell'app FirmaLOM il totale delle presenze deve essere notificato e validato tramite l'app. Solo le presenze che verranno notificate dal docente e validate dal destinatario concorreranno al raggiungimento della soglia del 70% delle presenze.**

#### **Di seguito alcuni esempi:**

**Esempio 1) Corso di 8 ore. Sono previste 2 Lezioni da 4 ore. La prima lezione va dalle 08:00 alle 12:00. La seconda va dalle ore 14.00 alle ore 18.00. Lo studente Mario Rossi nella prima lezione partecipa per 90 minuti su 240 minuti totali di lezione. Dividendo per 60, si ottiene 1 ora e 30 minuti ed applicando la tolleranza del 45° minuto, SIUF riconosce come effettiva presenza 1 ora di lezione sulle 4. Per la seconda lezione invece, lo studente partecipa per 240 minuti su 240 minuti, il SIUF riconosce quindi 4 ore. Alla fine del corso quindi lo studente avrà come riconosciute 1+4 = 5 ore di presenza su un totale di 8. Essendo il 70% il minimo di presenza per essere ammessi all'esame ed ottenere l'attestato di partecipazione e poiché il 70% di 8 è 5.6, lo studente NON otterrà l'attestato di partecipazione con le sole 5 ore di presenza (il SIUF controlla in automatico la % di presenza e non permette di conseguenza il rilascio dell'attestato). Poiché il raggiungimento del 70% delle presenze - propedeutico al rilascio dell'attestato di partecipazione - è condizione vincolante per il rimborso economico delle ore, in questo caso NON sarà consentito all'operatore il rimborso delle ore sul sistema informativo BOL**

**Esempio 2) Corso di 8 ore. 2 Sono previste due Lezioni da 4 ore. La prima lezione va dalle 08:00 alle 12:00. La seconda va dalle ore 14.00 alle ore 18.00. Lo studente Mario Rossi nella prima lezione partecipa per 105 minuti su 240 minuti totali di lezione. Dividendo per 60, si ottiene 1 ora e 45 minuti ed applicando la tolleranza del 45° minuto, SIUF riconosce come effettiva presenza 2 ore di lezione sulle 4. Per la seconda lezione invece lo studente partecipa per 240 minuti su 240 minuti, il SIUF riconosce quindi 4 ore. Alla fine del corso quindi lo studente avrà come riconosciute 2+4 = 6 ore di presenza su un totale di 8. Essendo il 70% il minimo di presenza per essere ammessi all'esame ed ottenere l'attestato di partecipazione e poiché il 70% di 8 è 5.6, lo studente otterrà l'attestato di partecipazione e sarà candidabile per essere ammesso o meno all'esame** 

**In questa casistica, considerato che è stato raggiunto il 70% delle presenze, sarà consentito all'operatore il rimborso delle ore sul sistema BOL. Il sistema BOL leggerà il dato assoluto del registro condiviso da SIUF per cui riconoscerà i parziali di ore senza discriminante, permettendo all'operatore di rendicontare 1,75 ore per la prima lezione e 4 per la seconda, per un totale di 5,75 ore di presenza.**

**Esempio 3) Corso di 8 ore. 2 Sono previste due Lezioni da 4 ore. La prima lezione va dalle 08:00 alle 12:00. La seconda va dalle ore 14.00 alle ore 18.00. Lo studente Mario Rossi nella prima lezione partecipa per 180 minuti su 240 minuti totali di lezione. Dividendo per 60, si ottiene 3 ore, SIUF riconosce come effettiva presenza 3 ore di lezione sulle 4. Per la seconda lezione invece lo studente partecipa per 240 minuti su 240 minuti, il SIUF riconosce quindi 4 ore. Alla fine del corso quindi lo studente avrà come riconosciute 3+4 = 7 ore di presenza su un totale di 8. Essendo il 70% il minimo di presenza per essere ammessi all'esame ed ottenere l'attestato di partecipazione e poiché il 70% di 8 è 5.6, lo studente otterrà l'attestato di partecipazione e sarà candidabile per essere ammesso o meno all'esame (la scelta per essere ammesso o meno all'esame è sempre delegata all'operatore nel caso in cui sia stato raggiunto o superato il 70% di presenze. Mentre se è minore al 70% è il sistema a impedire il rilascio dell'attestato o dell'ammissione all'esame).** 

**In questa casistica, considerato che è stato raggiunto il 70% delle presenze, sarà consentito all'operatore il rimborso delle ore sul sistema BOL. Il sistema BOL leggerà il dato assoluto del registro condiviso da SIUF per cui riconoscerà i parziali di ore senza discriminante, permettendo all'operatore di rendicontare 3 ore per la prima lezione e 4 per la seconda, per un totale di 7 ore di presenza.** 

## **10.29 Qual è il numero minimo di allievi necessario per rendicontare i servizi di formazione? Qual è il valore che verrà riconosciuto in fase di richiesta di liquidazione?**

**I servizi di formazione prevedono l'erogazione di attività didattica realizzata nei confronti di un gruppo composto da minimo 4 persone. In caso di assenze o ritiri in itinere, l'ente erogatore del servizio di formazione può proseguire la realizzazione delle attività formative, purché con un numero minimo di 2 allievi, necessario ad assicurare lo standard della formazione di gruppo nel rispetto dei costi standard previsti. Non potranno essere rendicontare ore di lezione con un solo allievo partecipante.**

**In fase di richiesta di liquidazione l'importo ammissibile per ciascun destinatario è riparametrato sulla base del totale delle ore effettive erogate dell'intero corso; il numero effettivo degli allievi partecipanti al corso e le ore di frequenza effettiva del singolo destinatario della dote**

**Le ore di frequenza effettiva del singolo allievo verranno valorizzate all'interno del modulo di rendicontazione, i restanti dati (ore effettive erogate dell'intero corso e il numero effettivo degli allievi partecipanti al corso) verranno valorizzate al momento della compilazione del modulo di richiesta di liquidazione. Nella fase di richiesta di liquidazione l'importo risultante potrà essere valorizzato al 100% nel rispetto delle condizionalità previste dall'avviso (raggiungimento di un risultato occupazionale/ autoimpiego/esperienza in situazione) se previste.**

**10.30 Come è possibile rendicontare l'ora di skill gap analysis presente nel servizio di orientamento specialistico, prima del servizio formativo, considerato che lo stesso servizio di orientamento specialistico prevede anche altre attività che possono essere erogati anche in fase successiva? La scheda del servizio "orientamento specialistico" presente nell'avviso - nella sezione "Descrizione delle attività" - disciplina l'obbligatorietà dell'ora di skill gap analysis sia in fase di programmazione della dote sia in fase di rendicontazione ai soli fini del riconoscimento delle attività formative.** 

**La rendicontazione dell'ora di skill gap è quindi propedeutica al riconoscimento della formazione.** 

**La disciplina sopra richiamata fa riferimento quindi alla fase di rendicontazione e NON alla fase di erogazione del servizio. Sono due fasi/tempistiche differenti.**

**Quindi significa che è possibile erogare anche gli altri servizi previsti nelle macroattività dell'orientamento specialistico in tempi anche successivi all'erogazione della formazione.** 

**IN FASE DI RENDICONTAZIONE tuttavia l'operatore deve rendicontare PRIMA il servizio di orientamento specialistico (che contiene l'ora di skill gap analisys) e POI la formazione altrimenti quest'ultima non potrà essere riconosciuta.**

**10.31 Per poter rendicontare i servizi di Accompagnamento al lavoro, Orientamento specialistico, Formazione e quelli a risultato è necessario rendicontare per primi i servizi di "Accoglienza e informazioni sul Programma" "Presa in carico, Assessment e Patto di Servizio Personalizzato (PSP)"** 

**No, tali servizi possono essere rendicontati e riconosciuti economicamente all'operatore indipendentemente se i servizi i servizi di "Accoglienza e informazioni sul Programma" "Presa in carico, Assessment e Patto di Servizio Personalizzato (PSP)" siano o meno stati rendicontati.**

## **10.32 Come avviene sul sistema informativo la registrazione delle ore dei servizi al lavoro a processo su base giornaliera?**

**Il tracciamento dei dati su base giornaliera viene effettuato salvando in bozza il dato delle ore erogate. Es. se su 4 ore di un servizio, sono state erogate il primo giorno 2 ore, l'operatore deve generare il timesheet con la firma del destinatario contenente le due ore e salvare il servizio in bozza. Nel secondo giorno se vengono erogate le altre due ore a completamento del servizio, l'operatore deve effettuare ex novo le procedure per la rendicontazione del servizio che prevede l'eliminazione del precedente timesheet e la generazione di un nuovo timesheet che deve prevedere oltre le prime due ore anche le nuove 2 ore . Il destinatario deve nuovamente firmare tutte le 4 ore. Il sistema informativo difatti non storicizza le prime due ore del servizio che sono state validate dal destinatario. Una volta concluso il**  **servizio con l'erogazione di tutte le ore erogate previste dal servizio l'operatore deve rendicontare definitivamente lo stesso con il tasto salva e conferma i dati inseriti.**

# **10.33 Quali attività possono essere erogate in modalità di gruppo per il servizio di accompagnamento al lavoro? È possibile specificare in fase di prenotazione e rendicontazione del servizio le attività individuali e quelle di gruppo?**

**Le attività che possono essere erogate in modalità di gruppo/individuale sono le seguenti:**

- **Supporto, anche motivazionale, allo sviluppo delle capacità e competenze finalizzato al raggiungimento dell'obiettivo professionale (Coaching);**
- **Scouting delle opportunità occupazionali;**
- **Supporto nella redazione del CV e delle lettere di accompagnamento;**
- **Preparazione a un'adeguata conduzione del colloquio di lavoro**

**Le attività che devono essere erogate individualmente sono le seguenti:**

- **Aggiornamento del profilo di competenze orientato alla ricerca di lavoro**
- **Supporto all'autopromozione**
- **Tutoraggio**

**In fase di prenotazione della dote l'operatore dovrà decidere quali attività programmare e la modalità di erogazione tenendo presente che NON è possibile programmare, all'interno del servizio, alcune attività erogate individualmente ed altre di gruppo.**

**A titolo esemplificativo, non esaustivo:**

- **se deciderà di erogare TUTTE le attività di cui si compone il servizio dovrà scegliere la modalità di erogazione individuale per tutte le attività;**
- **se, ad esempio, deciderà di erogare l'attività Scouting delle opportunità occupazionali in modalità di gruppo potrà, in aggiunta, erogare unicamente le attività che possono essere erogate di gruppo. (Supporto, anche motivazionale, allo sviluppo delle capacità e competenze finalizzato al raggiungimento dell'obiettivo professionale (Coaching); Supporto nella redazione del CV e delle lettere di accompagnamento; Preparazione a un'adeguata conduzione del colloquio di lavoro).**
- **se deciderà di erogare TUTTE le attività di gruppo dovrà comunque aggiornare il profilo delle competenze e allegarla al sistema in sede di rendicontazione.**

## **10.34 Come viene calcolato in fase di rendicontazione l'importo del servizio a processo "Orientamento specialistico"?**

**In caso di Servizio erogato in modalità individuale, l'importo rendicontato sarà calcolato come segue: Numero Ore rendicontate \* Costo orario Individuale** 

**Esempio:**

**in fase di ATTIVAZIONE della dote :**

**1- Macro Attività - Orientamento:**

**- bilancio di competenze/skill gap analysis; --- 1 ora**

**-colloquio finalizzato alla definizione di un progetto professionale e personale;--> 2 ore**

**-formazione ricerca attiva del lavoro --->0 ore**

**2- Individuazione, Validazione, Certificazione delle competenze -->1 ora**

**3- Accompagnamento e tutoraggio degli interventi di tirocinio --> 1ora**

**SE le ore di colloquio vengono erogate in modalità Individuale il sistema effettua il calcolo di seguito: (totale ore inserite per tutte le attività ) \* costo orario individuale (37,30)**

**Nel nostro caso: 5 ore\*37,30= 186,5**

**SE le ore di colloquio vengono erogate in modalità di Gruppo il sistema effettua il seguente calcolo: (totale ore attività individuali)\* costo orario individuale (37,30)**

**+ [(totale ore attività gruppo)\*76,8]/4**

**Nel nostro caso:( 3\*37,30)+[(2\*76,8)/4]=111,9+38,4=150,3**

**In fase di RENDICONTAZIONE della dote:**

**Tornando all'esempio Iniziale nel caso in cui rendiconti tutte e 5 le ore, il sistema calcolerà l'importo ammissibile come segue:**

**5\*37,30-->186,5**

**Nel caso in cui vengono rendicontate ore inferiori a 5 il calcolo è il seguente: per 4 ore ---> 4\*37,30=149,2**

**per 3 ore ---> 3\*37,30=111,9**

**e così via.**

**Nel caso in cui invece per il colloquio sia stata dichiarata una modalità di erogazione Di gruppo il sistema effettuerà due calcoli differenti:**

**A)totale ore rendicontate per le attività individuali \* costo orario standard individuale** 

**B)totale ore rendicontate per l'attività di gruppo \* costo orario di gruppo / il numero di persone che fanno parte del gruppo.**

**SE il numero di persone del gruppo è inferiore a 4 ( quindi o 2 o 3) , il sistema riparametra l'importo rispetto a quanto definito in adesione moltiplicando tutto per 4**

**C)In fine sommerà entrambi i calcoli**

**Tornando sempre all'esempio iniziale:**

**3 ore rendicontate per attività individuali e 2 per attività di gruppo con 5 persone il calcolo sarà il seguente:**

**A)3\*37,30=111,9**

**B)(2 \*76,8)/ 5 = 30,72**

**Totale Rendicontato=111,9+30,72= 142,62**

**Nel caso in cui il numero di persone dovesse essere pari a 2 o 3 il sistema effettuerà il calcolo di seguito: 1) 3\*37,30=111,9**

**B)(2 \*76,8)/4 = 38,4**

**Totale Rendicontato=111,9+38,4=150,3**

**In questo modo non viene mai superato l'importo definito in fase di adesione sia per la componente individuale che per la componente gruppo.**

# **10.35 Come viene gestita la rendicontazione dei servizi formativi?**

**In fase di RENDICONTAZIONE verrà calcolato UNICAMENTE il costo orario per allievo (0,84) per le ore di frequenza del singolo destinatario della dote che sono importate automaticamente dal portale SIUF. Nella fase di RENDICONTAZIONE il sistema informativo effettua quindi il seguente calcolo: Numero ore frequenza \* Costo orario allievo**

**Esempio: n. ore di frequenza pari a 72 h su 100, calcolo: 72\* 0,84 (Costo orario allievo) = 60,48. Le ore di frequenza sono importate automaticamente da SIUF.**

**Per maggiori approfondimenti invitiamo alla lettura della Nota "INDICAZIONI OPERATIVE RENDICONTAZIONE SERVIZI AVVISO DOTE UNICA LAVORO FASE V".**

**10.36 Possono essere rendicontate unicamente le attività preparatorie e strumentali, effettuate in assenza della persona, nell'ambito dei servizi di "Presa in carico, Assessment e Patto di Servizio Personalizzato" e "Orientamento specialistico presa in carico ed orientamento specialistico."?**

**No. Il costo standard è comprensivo delle attività svolte in "back office", che fanno parte del complesso di attività che garantiscono l'erogazione dell'intera prestazione. L'erogazione dell'intera prestazione ai fini della rendicontazione deve avere sempre l'evidenza del timesheet convalidato dalla persona.**

# **10.37 Nella tabella aggiornata sui costi standard del servizio Incontro domanda offerta al lavoro come viene remunerato un contratto a tempo determinato inferiore o uguale a 12 mesi?**

**La tabella aggiornata prende come riferimento le schede per tipo di operazione di cui all'Appendice 1, par. B del PN Giovani, donne e lavoro 2021-2027.** 

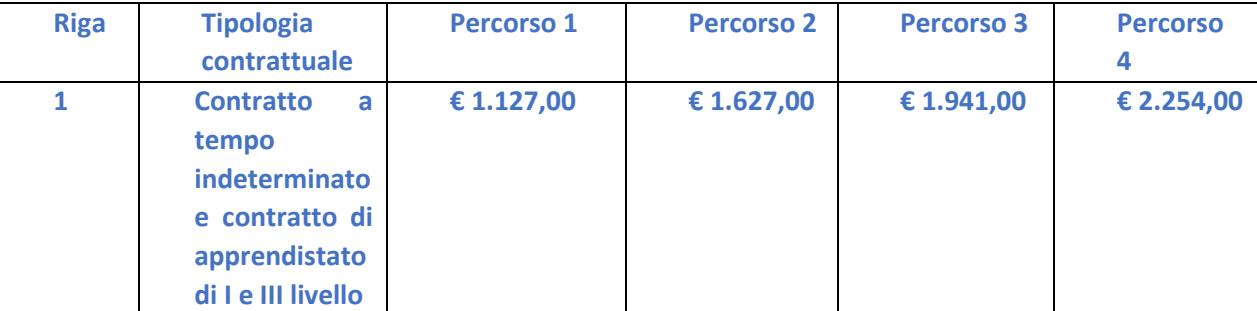

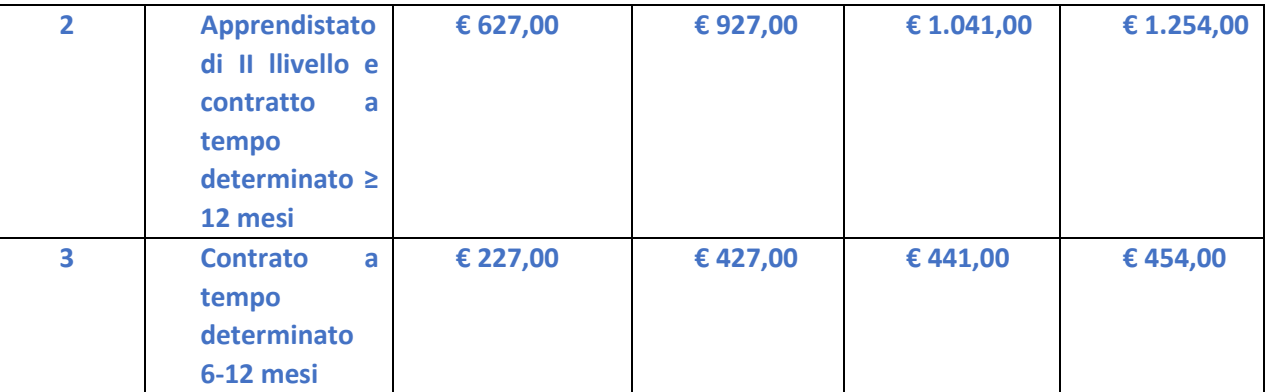

**Un contratto a tempo determinato uguale a 12 mesi (360 giorni) rientra nella riga 2. Un contratto a tempo determinato inferiore a 12 mesi (359 giorni) rientra nella riga 3.**

**La durata dei giorni del contratto viene calcolato dalla data inizio e dalla data fine del contratto risultanti dalla comunicazione obbligatoria. Anche per i contratti di somministrazione si prende come riferimento per il calcolo dei giorni la data inizio e data fine del contratto e non la data di inizio e data fine missione.**

# **10.38 Sono scaduti i termini per la rendicontazione della dote. E' possibile riaprire i termini per poter rendicontare i servizi?**

**No. I termini di rendicontazione sono perentori. Eventuali richieste di intervento ai referenti regionali, non potranno essere accolte salvo eventuali anomalie del sistema informativo attestate dall'ufficio competente dei sistemi informativi.**

# <span id="page-40-0"></span>**11. LIQUIDAZIONE**

## **11.1 Quali sono le procedure / modalità/ condizioni per la richiesta di liquidazione dei servizi?**

**In relazione alle procedure sulla richiesta di liquidazione occorre fare riferimento alla nota DOTE UNICA LAVORO FASE V – NOTA OPERATIVA RICHIESTA LIQUIDAZIONE SERVIZI. Per la liquidazione dei servizi formativi occorre leggere come primo documento per una migliore comprensione dei controlli previsti in fase di liquidazione la nota DOTE UNICA LAVORO FASE V – NOTA OPERATIVA FUNZIONALITÀ RENDICONTAZIONE FORMAZIONE** 

- **11.2 Nell'Avviso viene richiesto di inserire sia per il servizio di Accompagnamento al lavoro sia per il servizio di Orientamento specialistico l'allegato "profilo di competenza orientato alla ricerca di lavoro. Il documento cui si fa riferimento è unico e uguale per entrambi i servizi? Come da avviso per il servizio di orientamento specialistico è richiesto, come output, il profilo di competenze orientato alla ricerca di lavoro, mentre per il servizio di accompagnamento al lavoro è richiesto l'aggiornamento di tale output. Pertanto, i due documenti richiesti in fase di liquidazione per tali servizi (che utilizzano lo stesso format del profilo di competenza) sono distinti rispetto al loro contenuto.** 
	- **11.3 Qualora l'operatore concluda una dote con i servizi in stato "pronto per la richiesta di liquidazione" non ancora inseriti in una richiesta di liquidazione, potrà inserirli in una richiesta di liquidazione successivamente alla conclusione della dote?**

**Si, sarà possibile inserirli in una richiesta di liquidazione successivamente alla conclusione della dote.**